Документ подписан простой электронной подписью Информация о владельце: Должность: директор Дата подписания: 14.07.2023 09:36:08

## ФИО: Ильшат Ринатович Муха**метвични СТЕРСТВО НАУКИ** И ВЫСШЕГО ОБРАЗОВАНИЯ **РОССИЙСКОЙ ФЕДЕРАЦИИ**

<sup>уникальный програф**едёра**льное государственное бюджетное образовательное учреждение</sup> aba80b84033c9ef196388e9ea0434f90a83a40954ba270e84bcbe64f02d1d8d0 | национальный исследовательский

> технический университет им. А.Н. Туполева-КАИ» (КНИТУ-КАИ) Чистопольский филиал «Восток»

## **МЕТОДИЧЕСКИЕ УКАЗАНИЯ К ЛАБОРАТОРНЫМ РАБОТАМ** по дисциплине

# **ИНФОРМАТИКА И ОСНОВЫ ИНФОРМАЦИОННЫХ ТЕХНОЛОГИЙ**

Индекс по учебному плану: **Б1.О.13**

Направление подготовки: **09.03.01 Информатика и вычислительная техника** Квалификация: **Бакалавр**

Профиль подготовки: **Автоматизированные системы обработки информации и управления**

Типы задач профессиональной деятельности: **проектный,**

 **производственно-технологический**

Рекомендовано УМК ЧФ КНИТУ-КАИ

Чистополь 2023 г.

#### **Введение**

Данные методические указания предназначены для проведения лабораторных работ по дисциплине « Информатика и основы информационных технологий»

Цикл лабораторных работ включает задания различного уровня.

Лабораторная работа №1 ориентирована на изучение текстового редактора MicroSoft Word.

Лабораторная работа №2 ориентирована на изучение программы подготовки презентаций MicroSoft PowerPoint.

Лабораторная работа № 3 ориентирована на первичное знакомство с организацией процессора, системой команд, способами адресации и основными приемами программирования линейного алгоритма на машинноориентированном языке.

Лабораторная работа № 4 ориентирована на программирование разветвляющегося вычислительного процесса

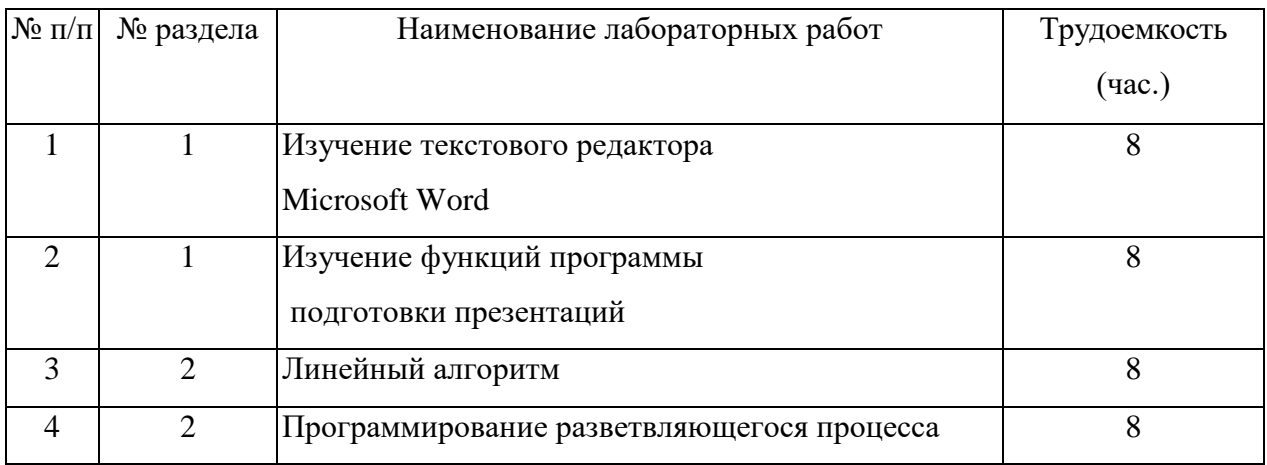

### **1 Лабораторная работа №1 «Изучение текстового редактора Microsoft Word»**

## **1.1 Цель работы**

Целью работы является изучение функций текстового редактора Microsoft Word.

## **1.2 Ход работы**

Для выполнения работы необходимо выполнить следующие действия:

1) включить компьютер;

2) загрузить редактор Microsoft WORD;

3) выполнить действия с различными функциями данного редактора.

## **1.2.1 Основные функции текстового редактора**

Основными функциями текстового редактора являются:

1) создание и редактирование текста;

2) поиск орфографических ошибок и проверка лексики;

3) возможность разбиения текста на страницы;

4) распечатка файлов различных форматов;

5) удаление объектов из файла, а также внедрение их туда.

## **1.2.2 Работа с текстовым редактором**

Ввод - это основной режим работы текстового редактора, производится с помощью клавиатуры.

Основные режимы работы текстовых редакторов:

1) набор текста;

2) редактирование текста;

3) орфографический контроль;

4) поиск по контексту и замена;

5) работа с файлами;

6) печать текста;

7) помощь.

Набираемый на клавиатуре текст отображается в рабочем столе редактора на экране. Место активного воздействия на рабочем поле отмечается курсором, перемещающимся по экрану.

Курсор - короткая, как правило, мигающая линия, показывающая позицию рабочего поля, в которую будет помещен вводимый символ или элемент текста.

Редактирование - это внесение изменений в набираемый текст. Редактирование выполняется при подаче пользователем команд текстового редактора. Чтобы удалить один или несколько символов, используются клавиши Del и Backspace.

Выделенный фрагмент может быть:

1) строчным;

2) блочным;

3) линейным.

Форматирование - это способность текстового процессора производить оформление документа.

Абзац - это фрагмент текста, процесс ввода которого закончился нажатием на клавишу ввода Enter.

#### **1.2.3 Работа с текстом**

При работе с текстовым редактором на экране имеется информация о его текущем состоянии - "Строка состояния".

Для любого текстового редактора характерно присутствие на экране "Меню команд" управления редактором. Меню может иметь как текстовую, так и пиктографическую форму.

К операциям, производимым над документом, относятся:

1) создание нового документа;

2) присвоение документу уникального имени;

3) набор всего текста на клавиатуре;

4) загрузка предварительно созданного документа в оперативную память;

5) сохранение документа;

6) копирование документа из оперативной памяти во внешнюю память;

7) удаление документа;

8) удаление созданного или загруженного документа с экрана;

9) распечатка документа - создание твердой (бумажной) копии документа.

Операция сохранения - записывает отредактированный документ, находящийся в оперативной памяти, на диск для постоянного хранения.

В мощных текстовых процессорах имеется возможность слияния документов.

Для выполнения этой процедуры необходимо иметь:

1) главный документ, содержащий постоянную информацию;

2) документ-источник для хранения переменной информации.

#### **1.2.4 Интерфейс текстового редактора**

Редактор Microsoft WORD - это эффективный и полнофункциональный текстовый редактор, который предоставляет все средства, необходимые для создания документов различных типов.

Интерфейс редактора Microsoft Word приведен на рис.1.

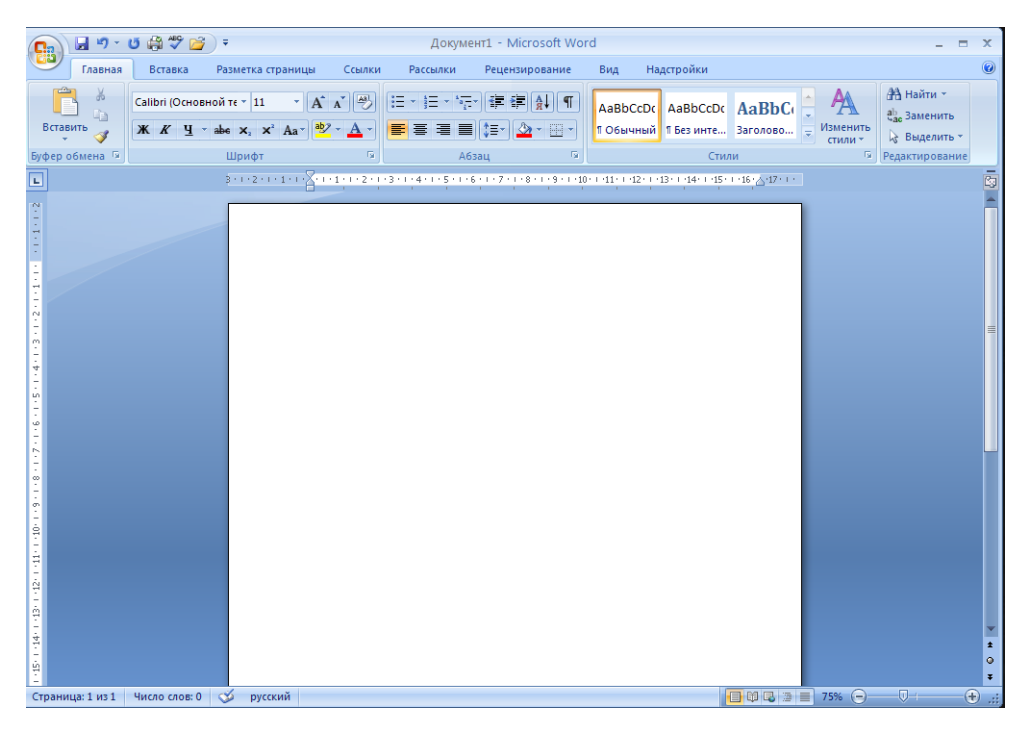

Рисунок 1 - Интерфейс редактора Microsoft Word Полосы прокрутки располагаются у правой границы и внизу окна Microsoft Word.

Строкой состояния называется горизонтальная полоса, расположенная ниже окна документа. В ней отображаются сведения о выполняемых операциях, положении курсора и другая контекстная информация.

Кнопки панели инструментов "Стандартная" ускоряют выполнение операций создания, открытия и сохранения файла, а также редактирования документа.

Кнопки панели форматирования позволяют выполнить форматирование символов и абзацев.

### **1.2.5 Редактирование и форматирование текста**

Под редактированием понимается внесение любых изменений в набранный текст.

Для изменения цвета текста необходимо выполнить следующие действия:

1) выделить текст, который нужно изменить;

2) на вкладке «Главная», в группе «Шрифт», нажать кнопку «Цвет текста» и выбрать нужный цвет.

Для выполнения большинства операций по обработке текста, редактируемый фрагмент следует предварительно выделить. После выделения фрагмента операцию можно выполнить следующими способами:

1) с помощью команд меню;

2) с помощью команд контекстного меню;

3) с помощью кнопок на панели инструментов "Стандартная";

4) используя левую кнопку мыши;

5) используя правую кнопку мыши.

Для того чтобы скопировать фрагмент текста в другую точку документа, необходимо:

1) выделить фрагмент текста;

2) на вкладке "Главная" выбрать команду "Копировать" или щелкнуть на командной кнопке "Копировать". В результате копия выделенного фрагмента будет помещена в буфер обмена Windows;

3) используя клавиши перемещения курсора, установить курсор в ту точку документа, после которой должен быть вставлен фрагмент, скопированный в буфер обмена на предыдущем шаге;

4) на вкладке "Главная" выбрать команду "Вставить" или щелкнуть на командной кнопке "Вставить".

Для того чтобы сохранить изменения, внесенные в документ, нужно щелкнуть на командной кнопке "Сохранить".

Под форматом печатного текста понимается расположение строк, размеры полей и страниц.

Параметры формата устанавливаются перед вводом теста, и в дальнейшем автоматически выдерживается текстовым редактором.

Также имеется возможность изменять формат текста. Для этого нужно установить новые параметры и выбрать команду "Переформатировать текст".

Форматирование текста заключается в изменении его внешнего вида, за счет изменения выравнивания, использования различных шрифтов и их начертаний.

При форматировании символов можно задать следующие параметры:

1) гарнитуру;

2) начертание;

3) размер;

4) толщину;

5) цвет;

6) анимацию;

7) интервал;

8) эффекты - верхний и нижний индекс;

9) подчеркивание;

10) зачеркивание.

#### **1.2.6 Выделение фрагментов текста**

Для выделения фрагмента текста с помощью мыши необходимо выполнить следующие действия:

- 1) подвести курсор к началу или концу фрагмента текста, который необходимо выделить;
- 2) нажать левую кнопку, и, не отпуская ее, движением мыши расширяйте выделенную область в нужную сторону;
- 3) при отпускании кнопки мыши размер выделенного фрагмента будет зафиксирован.

Для выделения фрагмента текста с помощью клавиатуры необходимо выполнить следующие действия:

1) установить курсор в нужное место;

2) нажать клавишу Shift и, удерживая ее, нажать любые клавиши, передвигающие курсор. Выделение будет распространяться по тексту до того места, куда переместится курсор.

### **1.2.7 Действия с выделенным фрагментом текста**

С выделенным фрагментом текста можно сделать следующие действия:

1.Удалить. Для удаления нажать клавишу Del, и выделенный фрагмент исчезнет.

2. Перенести на новое место. Для этого необходимо указать на выделенный фрагмент курсором мыши и нажать левую кнопку. Не отпуская ее, вести стрелку к нужному месту вставки и там отпустить кнопку мыши вслед за курсором весь фрагмент переместится на новое место.

3. Вырезать. Для этого необходимо одновременно нажать две клавиши Shift+ Del, или Ctrl+X, или кнопку с изображением ножниц или дать команду "Главная / Вырезать". Фрагмент исчезнет из текста, но при этом переместится в буфер, откуда его затем несложно будет извлечь.

4. Копировать. Для этого необходимо одновременно нажать две клавиши Ctrl+Ins, или Ctrl+С, или кнопку копирования на панели инструментов, или дать команду "Главная / Копировать". Фрагмент останется на месте, а в буфер будет помещена его копия.

5. Вставить. Содержимое буфера можно вставить в текст с помощью кнопки вставки, клавиш Ctrl+Ins, или Ctrl+V, или команды "Правка / Вставить". Делать это можно многократно, так как находящийся в буфере текст сохраняется так до тех пор, пока его место не займет другой фрагмент.

### **1.2.8 Печать документа**

Тесты, создаваемые текстовым редактором, в конечном итоге распечатываются на бумаге. Для этого предусмотрен режим "Печать".

Компьютер должен быть оснащен принтером, и быть настроен на работу именно с этим принтером.

Документ можно напечатать несколькими способами:

1. Выбрать команду "Печать" в меню "Файл" и задать установки для печати в окне диалога "Печать": принтер, на котором будет печататься документ, задать количество копий и т.д.;

2. Нажать кнопку "Печать" на панели инструментов "Стандартная" (рис. 2). Будет распечатана одна копия всего документа в соответствии с установками, сделанными по умолчанию, без отображения на экране окна диалога;

3. В окне диалога "Предварительный просмотр" нажать кнопку "Печать" или в меню "Файл" выбрать команду "Печать". Печать документов выполняется в фоновом режиме.

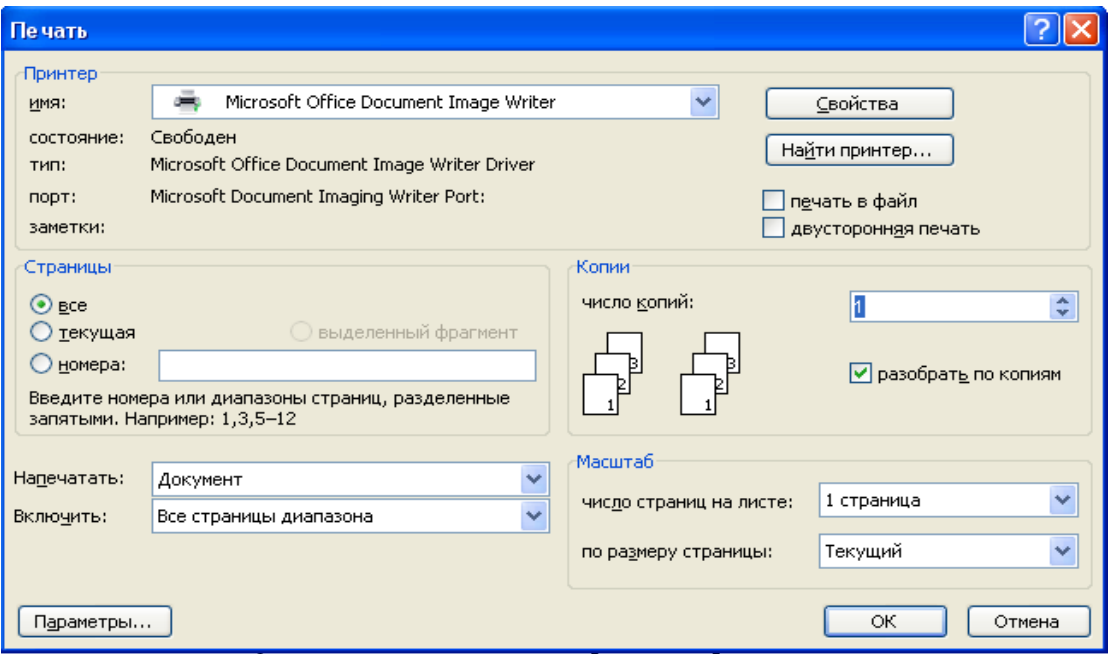

Рисунок 2 - Печать документа

# **1.3 Задание на лабораторную работу №1**

В лабораторной работе №1 необходимо выполнить следующее:

- 1. Изучить функции и возможности текстового редактора Microsoft Word;
- 2. С помощью редактора MicrosoftWord выполнить текстовый документ в виде реферата в объеме 8…12 страниц на одну из тем по дисциплине « Информатика и основы информационных технологий» (см. приложение 3);
- 3. Текст реферата выполнить в соответствии с правилами оформления текстовых документов (Приложение 1);
- 4. Титульный лист реферата оформить в соответствии с Приложением 2
- 5. Оформить отчет по лабораторной работе в соответствии с правилами оформления текстовых документов (Приложение 1);
- 6. Титульный лист отчета оформить в соответствии с Приложением 2;
- 7. Отчет по лабораторной работе вместе с рефератом разместить на прилагаемом к отчетам лазерном диске типа CD-RW.

# **1.4 Содержание отчета**

Отчет по лабораторной работе должен содержать:

- 1) оглавление;
- 2) описание цели работы;
- 3) описание хода работы в соответствии с данными методическими указаниями;
- 4) выводы по результатам выполнения работы;
- 5) список литературы;
- 6) приложение (реферат);
- 7) объем отчета 8…10 страниц;
- 8) объем приложения (реферат) 8…12 страниц.

#### **Список литературы**

1. Гуриков, С. Р. Информатика : учебник / С. Р. Гуриков. - 2-е изд., перераб. и доп. - Москва : НИЦ ИНФРА-М : Форум, 2020. - 630 с. - (Высшее образование: Бакалавриат). - ISBN 978-5-16-015023-9. - Текст : электронный. - URL: https://znanium.com/catalog/product/1014656 (дата обращения: 06.11.2020). – Режим доступа: по подписке.

2. Информатика: Курс лекций. Учебное пособие / Е.Л. Федотова, А.А. Федотов. - М.: ИД ФОРУМ: ИНФРА-М, 2011. - 480 с.: ил.; 60x90 1/16. - (Высшее образование). (переплет) ISBN 978-5-8199-0448-0 (www.znanium.com)

3. Безручко В.Т. Информатика (курс лекций): Учебное пособие / В.Т. Безручко. - М.: ИД ФОРУМ: НИЦ ИНФРА-М, 2014. - 432 с.: ил.; 60x90 1/16. - (Высшее образование). (переплет) ISBN 978-5-8199-0285-1 (www.znanium.com)

4. Баранова Е.К. Основы информатики и защиты информации: Учеб. пособие. – М.: РИОР: ИНФРА-М, 2016. – 183 с.+ Доп.материалы [Электронный ресурс; Режим доступа http://www.znanium.com]. – (Высшее образование).

5. Дьяконов, В.П. Новые информационные технологии [Электронный ресурс] : учеб. — Электрон. дан. — Москва : СОЛОН-Пресс, 2008. — 640 с. — Режим доступа: https://e.lanbook.com/book/13691. — Загл. с экрана

6. Культин Н. Б. Microsoft Word. Быстрый старт: к самостоятельной работе. - СПб.: Издательство «БХВ-Петербург», 2003. ‒ 79с.

7. Степанов А.Н. Информатика: Учебник для вузов. 6-е изд." Изд.: Питер, 2010 г.-720 с

8. Холмогоров, В. Быстрая компьютерная помощь. Издательство «Скляр С. С.» 2008г. ‒ 20 с.

9. Левин А. Самоучитель работы на компьютере. Издательство Питер Принт, 2006г. ‒ 44 с.

10. Меняев М. Информатика и основы программирования.

Издательство Омега-Л, 2006 г. ‒ 33с.

11. Макарова Н.В., Волков В.Б. Информатика. СПб.: 2011. — 576 с.

12. Стратонович, Ю. Р. Яшкова Е. А. Текстовый редактор MS Word:

Учеб. Пособие. – М.: МСХА, 2005 г. ‒ 46с

13. Электронный учебник по информатике [http://pmi.ulstu.ru/new\\_project/index.htm](http://www.edu.ru/modules.php?page_id=6&name=Web_Links&op=modload&l_op=visit&lid=136)

## **2 Лабораторная работа №2 «Изучение функций программы подготовки презентаций»**

## **2.1 Цель работы**

Целью работы является изучение функций программы подготовки презентаций Microsoft PowerPoint

# **2.2 Ход работы**

В процессе работы выполняем следующие действия:

- 1) включаем компьютер;
- 2) загружаем [программу подготовки презентаций](https://ru.wikipedia.org/wiki/%D0%9F%D1%80%D0%BE%D0%B3%D1%80%D0%B0%D0%BC%D0%BC%D0%B0_%D0%BF%D0%BE%D0%B4%D0%B3%D0%BE%D1%82%D0%BE%D0%B2%D0%BA%D0%B8_%D0%BF%D1%80%D0%B5%D0%B7%D0%B5%D0%BD%D1%82%D0%B0%D1%86%D0%B8%D0%B9) Microsoft PowerPoint;
- 3) выполняем различные функции данной программы.

## **2.3 Назначение программы подготовки презентаций**

Назначение презентаций может быть самым разнообразным. Например:

- 1) бизнес-отчеты;
- 2) деловые сводки;
- 3) тезисы лекций, выступлений;
- 4) обучающие программы;
- 5) интернет-презентации;
- 6) красочные поздравления;
- 7) подарочные издания;
- 8) личные архивы.

## **2.4 Основные функции программы подготовки презентаций**

К основным функциям программы подготовки презентаций Microsoft PowerPoint 2003 следует отнести:

- 1) подготовку профессиональных презентаций при помощи шаблона презентаций;
- 2) создание презентаций при помощи мастера автосодержания;
- 3) подготовка презентаций с пользовательским оформлением (конструктор слайдов);
- 4) добавление анимационных фрагментов;
- 5) публикация на web-узле и трансляция на другие компьютеры корпоративной сети;
- 6) печать слайдов и листов раздачи к презентации.

# **2.5 Интерфейс программы**

Интерфейс программы MicroSoft PowerPoint имеет много схожих черт с интерфейсами других программ пакета Office и некоторые специфические особенности[3]. Назовем основные элементы интерфейса MicroSoft PowerPoint (рис. 1) и приведем их краткое описание.

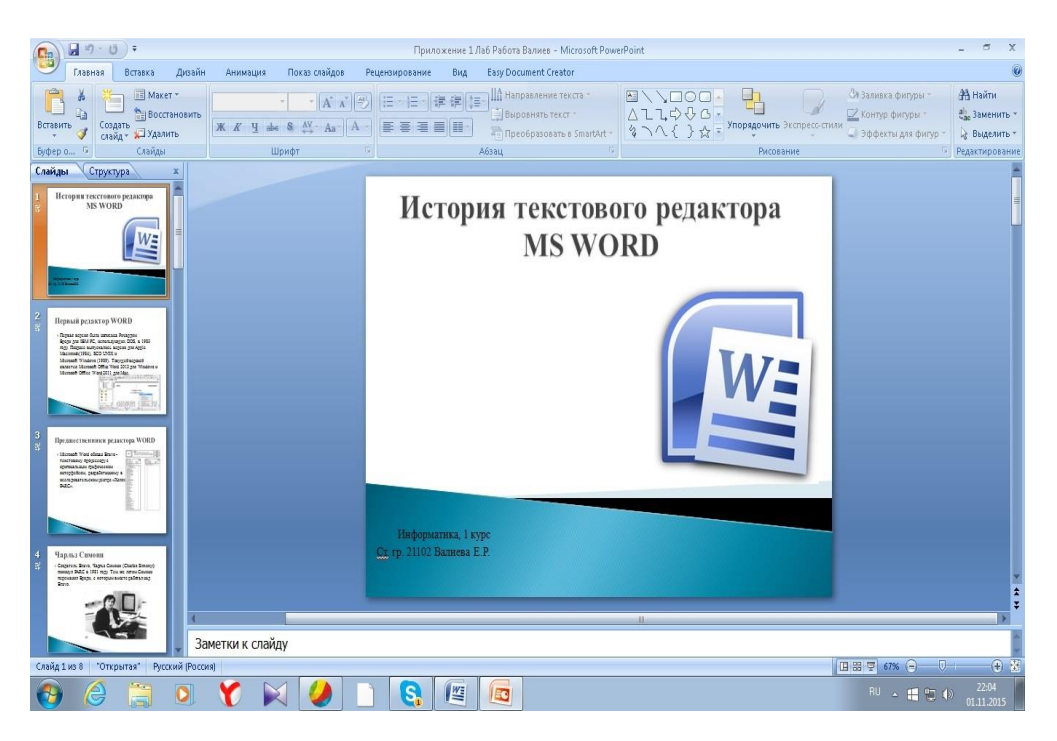

Рисунок 1 ‒ Интерфейс MicroSoft PowerPoint

# **2.5.1 Основные элементы интерфейса**

Элементы интерфейса программы подготовки презентаций приведены на рис. 2. Такими элементами интерфейса являются:

1. Строка меню — предоставляет доступ к командам программы;

- 2.Панели инструментов предоставляют быстрый доступ к часто используемым командам;
- 3. Вкладка, Структура позволяет отобразить заголовки и текст слайдов в виде иерархической структуры;
- 4. Вкладка Слайды позволяет отобразить все слайды презентации в виде миниатюр.

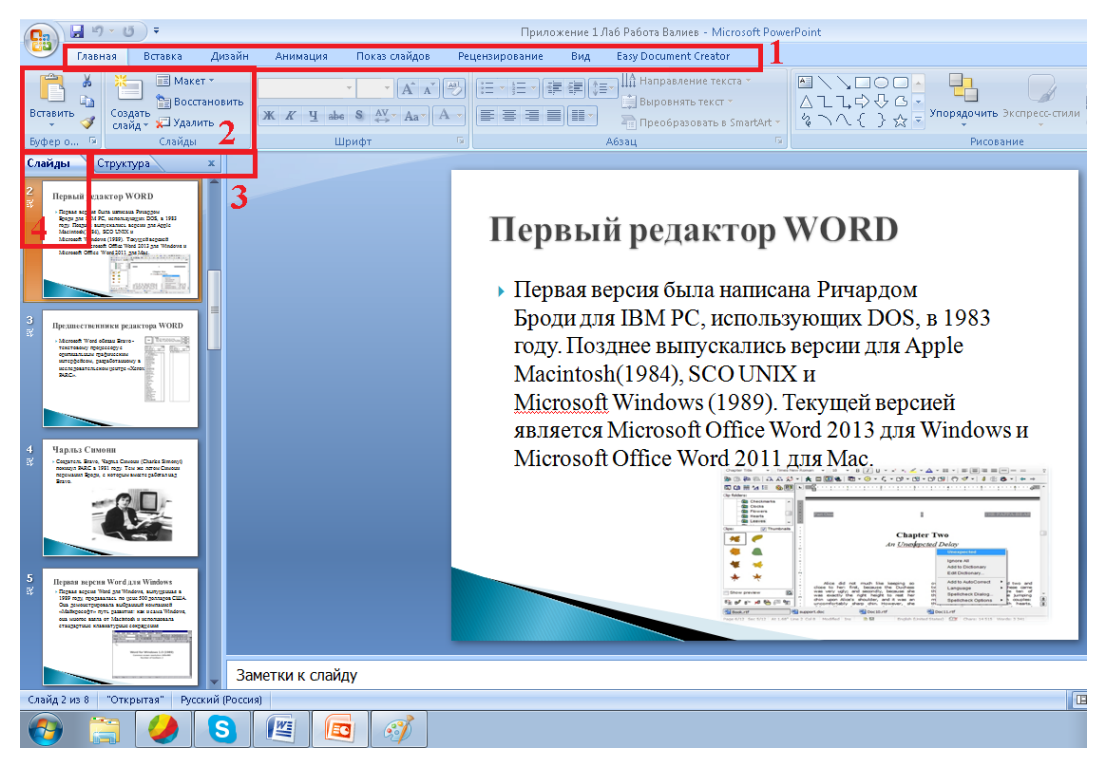

Рисунок 2 ‒ Элементы интерфейса

### **2.5.2 Элементы редактирования и просмотра слайда**

Элементы редактирования слайдаприведены на рис. 3. Назначение элементов редактирования слайда следующее:

- 1. Область слайда служит для редактирования текущего слайда;
- 2. Область задач предоставляет быстрый доступ ко многим командам и задачам программы. Становится доступной при выборе в меню «Вид» соответствующего пункта «Область задач». Доступ к

разделам Панели Задач осуществляется нажатием на стрелку в правом верхнем углу панели.

3. Кнопки режима просмотра (слева от горизонтальной полосы прокрутки) — позволяют осуществлять быстрое переключение между режимами просмотра [2].

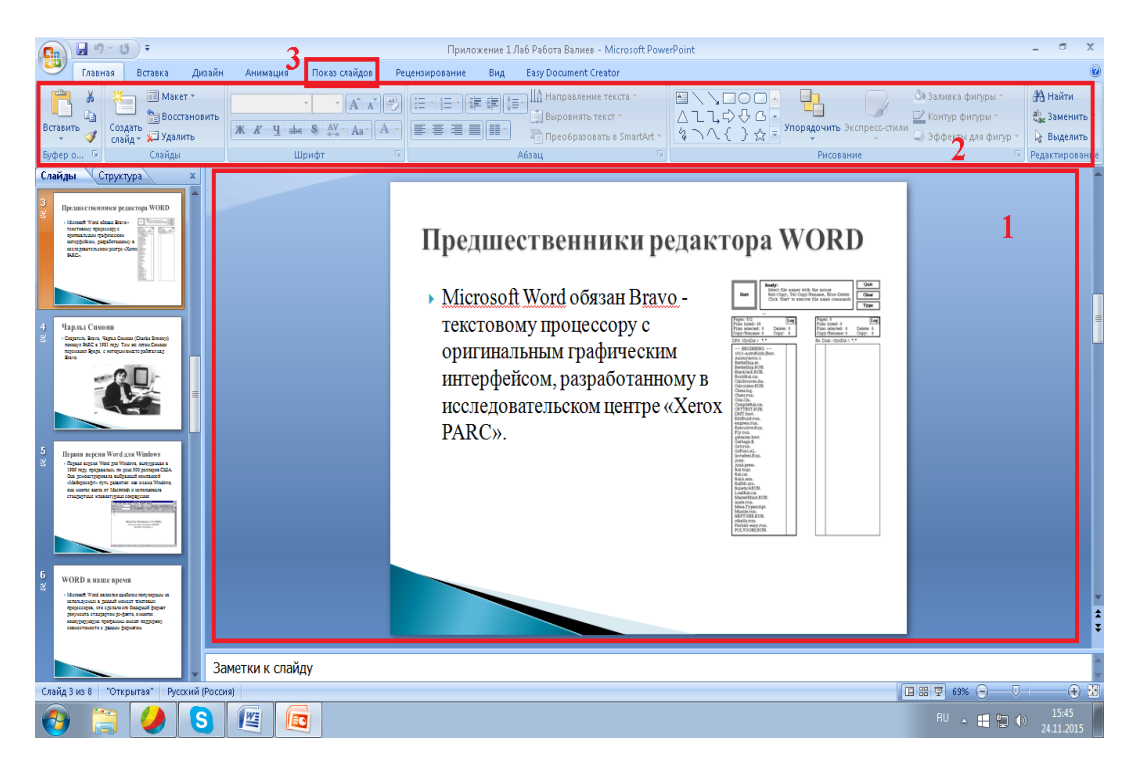

Рисунок 3 ‒ Элементы редактирования слайда

## **2.5.3 Элементы создания рисунка и заметок**

Элементы создания рисунка и заметокприведены на рис. 4.Назначение элементов создания рисунка и заметок следующее:

- 1. Область заметок позволяет создавать и редактировать тексты пояснений к каждому слайду;
- 2. Панель рисования служит для добавления графических элементов на слайд;

3. Строка состояния — отображает служебную информацию: номер текущего слайда, название используемого шаблона оформления, язык редактирования.

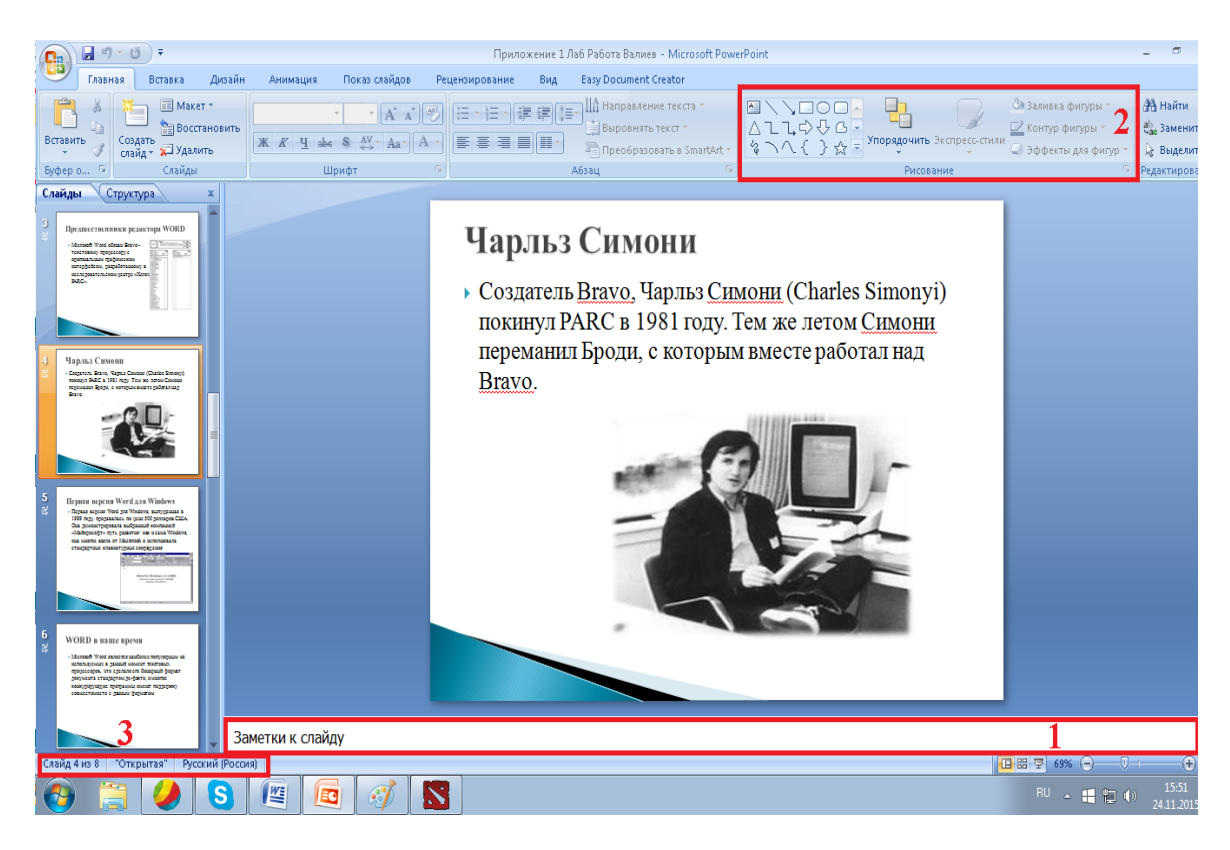

Рисунок 4 ‒ Элементы создания рисунка и заметок

## **2.6 Задание на лабораторную работу №2**

В лабораторной работе №2 необходимо выполнить следующее:

- 1. Изучить функции и возможности программы подготовки презентаций MicroSoft PowerPoint;
- 2. С помощью программы MicroSoft PowerPoint подготовить презентацию в объеме 5…8 слайдов для доклада по теме реферата, выполненного в лабораторной работе №1;
- 3. Оформить отчет по лабораторной работе №2 в соответствии с правилами оформления текстовых документов (Приложение 1);
- 4. Титульный лист отчета оформить в соответствии с Приложением 2;
- 8. Отчет по лабораторной работе вместе с презентацией разместить на прилагаемом к отчетам лазерном диске типа CD-RW.

## **2.7 Содержание отчета**

Отчет по лабораторной работе должен содержать:

- 1) оглавление;
- 2) описание цели работы;
- 3) описание хода работы в соответствии с данными методическими указаниями;
- 4) выводы по результатам выполнения работы;
- 5) список литературы;
- 6) приложение (презентация);
- 7) объем отчета 8…10 страниц
- 8) объем презентации 5…8 слайдов.

#### **Список литературы**

- 1. Молочков В.П. Информационные технологии в профессиональной деятельности. MSPowerPoint 2007. Учебное пособие для студентов. Издательство «Центр», 2011 год. – 6с.
- 2. Минько П.А. PowerPoint 2007 в кармане. Издательство Эксмо. 2008 год. ‒ 84с.
- 3. Гуриков, С. Р. Информатика : учебник / С. Р. Гуриков. 2-е изд., перераб. и доп. - Москва : НИЦ ИНФРА-М : Форум, 2020. - 630 с. - (Высшее образование: Бакалавриат). - ISBN 978-5-16-015023-9. - Текст : электронный. - URL: https://znanium.com/catalog/product/1014656 (дата обращения: 06.11.2020). – Режим доступа: по подписке.
- 4. Информатика: Курс лекций. Учебное пособие / Е.Л. Федотова, А.А. Федотов. - М.: ИД ФОРУМ: ИНФРА-М, 2011. - 480 с.: ил.; 60x90 1/16. - (Высшее образование). (переплет) ISBN 978-5-8199-0448-0 (www.znanium.com)
- 5. Безручко В.Т. Информатика (курс лекций): Учебное пособие / В.Т. Безручко. - М.: ИД ФОРУМ: НИЦ ИНФРА-М, 2014. - 432 с.: ил.; 60x90 1/16. - (Высшее образование). (переплет) ISBN 978-5-8199- 0285-1 (www.znanium.com)
- 6. Баранова Е.К. Основы информатики и защиты информации: Учеб. пособие. – М.: РИОР: ИНФРА-М, 2016. – 183 с.+ Доп.материалы [Электронный ресурс; Режим доступа http://www.znanium.com]. – (Высшее образование).
- 7. Дьяконов, В.П. Новые информационные технологии [Электронный ресурс] : учеб. — Электрон. дан. — Москва : СОЛОН-Пресс, 2008. — 640 с. — Режим доступа: https://e.lanbook.com/book/13691. — Загл. с экрана
- 8. Культин Н. Б. Microsoft Word. Быстрый старт: к самостоятельной работе. - СПб.: Издательство «БХВ-Петербург», 2003. ‒ 79с.
- 9. Степанов А.Н. Информатика: Учебник для вузов. 6-е изд." Изд.: Питер, 2010 г.-720 с
- 10. Холмогоров, В. Быстрая компьютерная помощь. Издательство «Скляр С. С.» 2008г. ‒ 20 с.
- 11. Левин А. Самоучитель работы на компьютере. Издательство Питер Принт, 2006г. ‒ 44 с.
- 12. Меняев М. Информатика и основы программирования. Издательство Омега-Л, 2006 г. ‒ 33с.
- 13. Макарова Н.В., Волков В.Б. Информатика. СПб.: 2011. 576 с.
- 14. Стратонович, Ю. Р. Яшкова Е. А. Текстовый редактор MS Word: Учеб. Пособие. – М.: МСХА, 2005 г. ‒ 46с
- 15. Электронный учебник по информатике http://pmi.ulstu.ru/new\_project/index.htm

### **3 Лабораторная работа №3 «Линейный алгоритм»**

### **3.1 Цель работы**

Целью настоящей лабораторной работы является составление программы для реализации линейного алгоритма вычисления значения функции**y(x**).

#### **3.2 Общие положения**

Для решения с помощью ЭВМ некоторой задачи должна быть разработана программа. Программа на языке ЭВМ представляет собой последовательность команд. Код каждой команды определяет выполняемую операцию, тип адресации и адрес. Выполнение программы, записанной в памяти ЭВМ, осуществляется последовательно по командам в порядке возрастания адресов команд или в порядке, определяемом командами передачи управления.

#### **3.3 Задание на лабораторную работу №3**

1. Ознакомиться с архитектурой учебной ЭВМ (Приложение 4).

2. Выбрать вариант задания из таблицы Приложения 5.

3. Составить структурную схему алгоритма решения задачи.

4. Записать в ОЗУ программу на языке ассемблер учебной ЭВМ [1] для реализации своего варианта функции **y(x).**

5. Ввод программы осуществить в мнемокодах в окно «Текст программы» с последующим ассемблированием.

6. Установить начальное значение аргумента **х** в устройство ввода **IR**.

7. Выполнить в режиме «Шаг» введенную последовательность команд, фиксируя изменения значений регистров процессора и ячеек памяти.

8. Выполнить сброс внутренних регистров процессора нажатием на панели управления учебной ЭВМ красной кнопки «**R**».

9. Установить начальное значение аргумента **х** в устройство ввода **IR**.

10. Выполнить в режиме «Работа» введенную последовательность команд, фиксирую результат работы программы в регистре вывода **OR**.

11. Оформить отчет по лабораторной работе в соответствии с правилами оформления текстовых документов (Приложение 1);

12. Титульный лист отчета оформить в соответствии с Приложением 2;

13. Отчет по лабораторной работе разместить на прилагаемом к отчетам лазерном диске типа CD-RW.

### **3.4 Ход работы**

В процессе работы выполнить следующие действия:

- 1) включить компьютер;
- 2) загрузить программную модель учебной ЭВМ [1];
- 3) cоставить структурную схему алгоритма решения задачи;
- 4) составить на языке ассемблер программу для вычисления функции:

$$
y = \frac{4(x+3)(x-1)}{x+4}
$$

### **3.5 Структурная схема алгоритма**

Структурная схема алгоритма определяет последовательность действий при вычислении значения функции **у(х):**

$$
y = \frac{4(x+3)(x-1)}{x+4}
$$

Структурная схема алгоритма приведена на рис. 1.

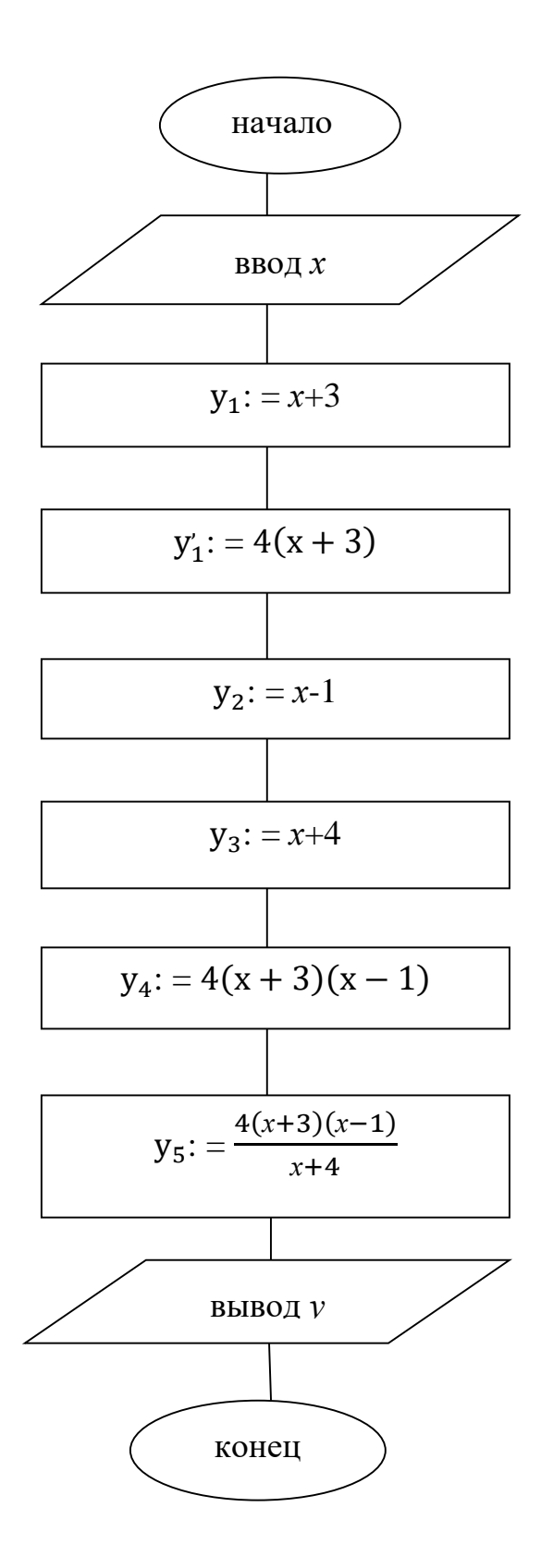

Рисунок 1 – Структурная схема алгоритма

# **3.6 Программа на ассемблере**

Напишем программу для решения уравнения вида:

 $y =$  $4(x + 3)(x - 1)$  $x + 4$ Текст программы: In Wr 40;  $x \rightarrow \text{g}y$ , 40 Add #3 Wr 45; $x + 3 \rightarrow$ яч. 45 Mul #4  $Wr 46; 4(x + 3) → 744.46$ Rd 40 Sub #1 Mul 46 Wr  $50; 4(x + 3)(x - 1) \rightarrow$  яч. 50 Rd 40 Add #4 Wr 54 Rd 40 Add #4 Wr  $54$ ;  $x + 4 \rightarrow$  яч. 54 Rd 50 Div 54 Out Hlt

Результаты работы программы представлены в виде снимка с экрана (рис. 2).

| <b>Модель учебной ЭВМ</b>                                                                                                    |                                                                                                    |
|----------------------------------------------------------------------------------------------------|----------------------------------------------------------------------------------------------------|
| Файл Вид Внешние устройства Работа О                                                                                                    |                                                                                                    |
| $\overline{\phantom{a}}$<br>,<br><b>MBY</b><br>Пуск Стоп Шаг                                                                                                    |                                                                                                    |
| $\overline{\mathbf{z}}$<br>Программа                                                                                                    | $\sqrt{3}$<br>Процессор                                                                                                    |
| Файл Работа                                                                                                    | Файл Работа                                                                                                    |
| $\blacksquare$<br>₾                                                                                                    | Текст программы<br>B<br>É<br>$\blacksquare$<br>$\mathbb{R}$                                                                                                    |
|                                                                                                    | Файл Работа                                                                                                    |
| IP Appec<br>Код<br>Команда<br>$\blacktriangle$<br>010000<br>000<br>IN<br>Ш<br><b>WR040</b><br>220040<br>001<br>ADD #003<br>231003<br>002<br><b>WR045</b><br>220045<br>003<br><b>MUL #004</b><br>251004<br>004<br><b>WR046</b><br>220046<br>005<br><b>RD 040</b><br>210040<br>006<br>241001<br><b>SUB #001</b><br>007<br>250046<br><b>MUL 046</b><br>008<br><b>WR050</b><br>220050<br>009<br><b>RD 040</b><br>210040<br>010<br>ADD #004<br>231004<br>011 | <b>Q 9</b><br>$\Box$<br>039<br>É<br>AЛУ<br>POH<br>IR 000006 OR 000018<br>RDR 000000<br>MDR 090000<br> 000018<br>Acc.<br>noname.asm<br>Флаги:<br>$RAR$ <sup>0</sup><br> 000010<br>MAR 016<br>DR.<br>I'n<br>$\sqrt{0}$ ov $\sqrt{0}$ s $\sqrt{0}$ z $\sqrt{0}$<br>Wr 40<br>Add #3<br>Регистры:<br>Wr 45<br>PC 017<br>Mul #4<br>000<br>SP<br>R0 000000 R5 000000<br>Wr 46<br>RA 000<br>R1 000000 R6 000000<br><b>Rd 40</b><br>R2 000000 R7 000000<br>CR<br>Sub #1<br>000000 R8 000000<br><b>Mul 46</b><br>R <sub>3</sub><br>$TA$ <sup>0</sup><br>$COP$ 09<br>ADR 000<br>RB 000<br>Wr 50<br>R4 000000 R9 000000                                                                                                    |
| <b>WR 054</b><br>220054<br>012<br><b>RD 050</b><br>210050<br>013<br><b>DIV 054</b><br>260054<br>014<br>OUT<br>020000<br>015<br><b>HLT</b><br>090000<br>016<br><b>NOP</b><br>000000<br>$\rightarrow 017$                                                                                                    | Rd 40<br>Add #4<br>Wr 54<br><b>Rd 50</b><br>Файл Работа<br>Div 54<br>Out<br>c H<br>66 → <mark>.</mark> ↔<br> Hlt<br>002<br>003<br>004<br>005<br>006<br>007<br>008<br>000<br>001<br>009<br>x                                                                                                    |
| <b>NOP</b><br>000000<br>018<br><b>NOP</b><br>000000<br>019<br><b>NOP</b><br>000000<br>020<br><b>NOP</b><br>000000<br>021<br><b>NOP</b><br>000000<br>022<br>$\overline{\phantom{a}}$<br>000000<br><b>NOP</b><br>023                                                                                                    | Crp Nº11<br>$\overline{000}$<br>231003<br>241001<br>250046<br>220050<br>010000<br>220040<br>220045<br>251004<br>220046<br>210040<br>210040<br>231004<br>220054<br>210050<br>260054<br>020000<br>090000<br>000000<br>000000<br>000000<br>010<br>Сообщения:<br>000000<br>000000<br>000000<br>000000<br>000000<br>000000<br>000000<br>000000<br>000000<br>000000<br>020<br>Компиляция<br>000000<br>000000<br>000000<br>000000<br>000000<br>000000<br>000000<br>000000<br>000000<br>000000<br>030<br>Ошибок не обнаруженно.<br>000000<br>000000<br>000000<br>000006<br>000000<br>000000<br>000000<br>000000<br>000009<br>000036<br>040<br>Пишется в память 17 слов начиная с адреса 0<br>000000<br>000000<br>000000<br>000000<br>000180<br>000000<br>000000<br>000010<br>000000<br>000000<br>050<br>000000<br>000000<br>000000<br>000000<br>000000<br>000000<br>000000<br>000000<br>000000<br>000000<br>060<br>000000<br>000000<br>000000<br>000000<br>000000<br>000000<br>000000<br>000000<br>000000<br>000000<br>070<br>000000<br>000000<br>000000<br>000000<br>000000<br>000000<br>000000<br>000000<br>000000<br>000000<br>080<br>000000<br>000000<br>000000<br>000000<br>000000<br>000000<br>000000<br>000000<br>000000<br>000000<br>090<br>000000<br>000000<br>000000<br>000000<br>000000<br>000000<br>000000<br>000000<br>000000<br>000000<br>100<br>$\overline{\nabla}$ |

Рисунок 2 – Результаты работы программы

### **Выводы**

В результате выполнения данной лабораторной работы приобретены навыки реализации линейных алгоритмов с использованием машинноориентированного языка Ассемблер.

### **3.7 Содержание отчета**

Отчет по лабораторной работе №3 должен содержать:

- 1) оглавление;
- 2) описание цели работы;
- 3) описание хода работы в соответствии с данными методическими указаниями;
- 4) выводы по результатам выполнения работы;
- 5) список литературы;
- 6) объем отчета 6…7 страниц

#### **Список литературы**

1. Гуриков, С. Р. Информатика : учебник / С. Р. Гуриков. - 2-е изд., перераб. и доп. - Москва : НИЦ ИНФРА-М : Форум, 2020. - 630 с. - (Высшее образование: Бакалавриат). - ISBN 978-5-16-015023-9. - Текст : электронный. - URL: https://znanium.com/catalog/product/1014656 (дата обращения: 06.11.2020). – Режим доступа: по подписке.

2. Информатика: Курс лекций. Учебное пособие / Е.Л. Федотова, А.А. Федотов. - М.: ИД ФОРУМ: ИНФРА-М, 2011. - 480 с.: ил.; 60x90 1/16. - (Высшее образование). (переплет) ISBN 978-5-8199-0448-0 (www.znanium.com)

3. Безручко В.Т. Информатика (курс лекций): Учебное пособие / В.Т. Безручко. - М.: ИД ФОРУМ: НИЦ ИНФРА-М, 2014. - 432 с.: ил.; 60x90 1/16. - (Высшее образование). (переплет) ISBN 978-5-8199-0285-1 (www.znanium.com)

4. Баранова Е.К. Основы информатики и защиты информации: Учеб. пособие. – М.: РИОР: ИНФРА-М, 2016. – 183 с.+ Доп.материалы [Электронный ресурс; Режим доступа http://www.znanium.com]. – (Высшее образование).

5. Дьяконов, В.П. Новые информационные технологии [Электронный ресурс] : учеб. — Электрон. дан. — Москва : СОЛОН-Пресс, 2008. — 640 с. — Режим доступа: https://e.lanbook.com/book/13691. — Загл. с экрана

6. Культин Н. Б. Microsoft Word. Быстрый старт: к самостоятельной работе. - СПб.: Издательство «БХВ-Петербург», 2003. ‒ 79с.

7. Степанов А.Н. Информатика: Учебник для вузов. 6-е изд." Изд.: Питер, 2010 г.-720 с

8. Холмогоров, В. Быстрая компьютерная помощь. Издательство «Скляр С. С.» 2008г. ‒ 20 с.

9. Левин А. Самоучитель работы на компьютере. Издательство Питер Принт, 2006г. ‒ 44 с.

10. Меняев М. Информатика и основы программирования.

Издательство Омега-Л, 2006 г. ‒ 33с.

11. Макарова Н.В., Волков В.Б. Информатика. СПб.: 2011. — 576 с.

12. Стратонович, Ю. Р. Яшкова Е. А. Текстовый редактор MS Word:

Учеб. Пособие. – М.: МСХА, 2005 г. ‒ 46с

13. Электронный учебник по информатике [http://pmi.ulstu.ru/new\\_project/index.htm](http://www.edu.ru/modules.php?page_id=6&name=Web_Links&op=modload&l_op=visit&lid=136)

#### **4 Лабораторная работа №4 «Программирование разветвляющегося процесса»**

#### **4.1 Цель работы**

Целью настоящей лабораторной работы является составление программы для реализации разветвляющегося алгоритма вычисления значения функции**y(x**).

#### **4.2 Общие положения**

Для решения с помощью ЭВМ некоторой задачи должна быть разработана программа. Программа на языке ЭВМ представляет собой последовательность команд. Код каждой команды определяет выполняемую операцию, тип адресации и адрес. Выполнение программы, записанной в памяти ЭВМ, осуществляется последовательно по командам в порядке возрастания адресовкоманд или в порядке, определяемом командами передачи управления.

Разветвляющийся алгоритм — алгоритм, содержащий хотя бы одно условие, в результате проверки которого может осуществляться разделение на несколько альтернативных ветвей алгоритма.

Алгоритм разветвляющегося процесса имеет следующие характерные признаки:

- 1) ветвление управляющая структура, которая организует выполнение одного из двух указанных действий, в зависимости от справедливости некоторого условия;
- 2) условие ветвления это некоторый вопрос, который имеет два варианта ответа «да» либо «нет».

### **4.3 Задание на лабораторную работу №4**

1. Ознакомиться с архитектурой учебной ЭВМ (Приложение 4).

2. Выбрать вариант задания из таблицы Приложения 5.

3. Составить структурную схему алгоритма решения задачи.

4.Записать в ОЗУ программу на языке ассемблер учебной ЭВМ для реализации своего варианта функции **y(x).**

5. Ввод программы осуществить в мнемокодах в окно «Текст программы» с последующим ассемблированием.

6. Установить первое значение аргумента **х**в устройство ввода **IR**.

7. Выполнить в режиме «Шаг»введенную последовательность команд, фиксируя изменения значений регистров процессора и ячеек памяти.

8. Выполнить сброс внутренних регистров процессора нажатием на панели управления учебной ЭВМ красной кнопки «**R**».

9. Установить второе значение аргумента **х**в устройство ввода **IR**.

10. Выполнить в режиме «Шаг»введенную последовательность команд, фиксируя изменения значений регистров процессора и ячеек памяти.

11. Выполнить сброс внутренних регистров процессора нажатием на панели управления учебной ЭВМ красной кнопки «**R**».

12. Установить значение аргумента **х** из первого или второго диапазона в устройство ввода **IR**

13. Выполнить в режиме «Работа»введенную последовательность команд, фиксирую результат работы программы в регистре вывода **OR**.

14. Оформить отчет по лабораторной работе в соответствии с правилами оформления текстовых документов (Приложение 1);

15. Титульный лист отчета оформить в соответствии с Приложением 2;

16. Отчет по лабораторной работе разместить на прилагаемом к отчетам лазерном диске типа CD-RW.

## **4.4 Ход работы**

В процессе работы выполнить следующие действия:

- 1) включить компьютер;
- 2) загрузить программную модель учебной ЭВМ;
- 3) cоставить структурную схему алгоритма решения задачи;
- 4) составитьна языке ассемблер программу для вычисления функции:

$$
y = \frac{7x - 1}{2}
$$
,  $\text{ecnu } x < 15$   

$$
y = \frac{3x + 8}{5}
$$
,  $\text{ecnu } x > 15$ 

## **4.5 Структурная схема алгоритма**

Структурная схема алгоритма определяет последовательность действий при вычислении значения функции **у(х):**

$$
y = \frac{7x-1}{2}
$$
,  $\text{ecли } x < 15$   

$$
y = \frac{3x+8}{5}
$$
,  $\text{ecIII } x > 15$ 

Структурная схема алгоритма приведена на рис. 1.

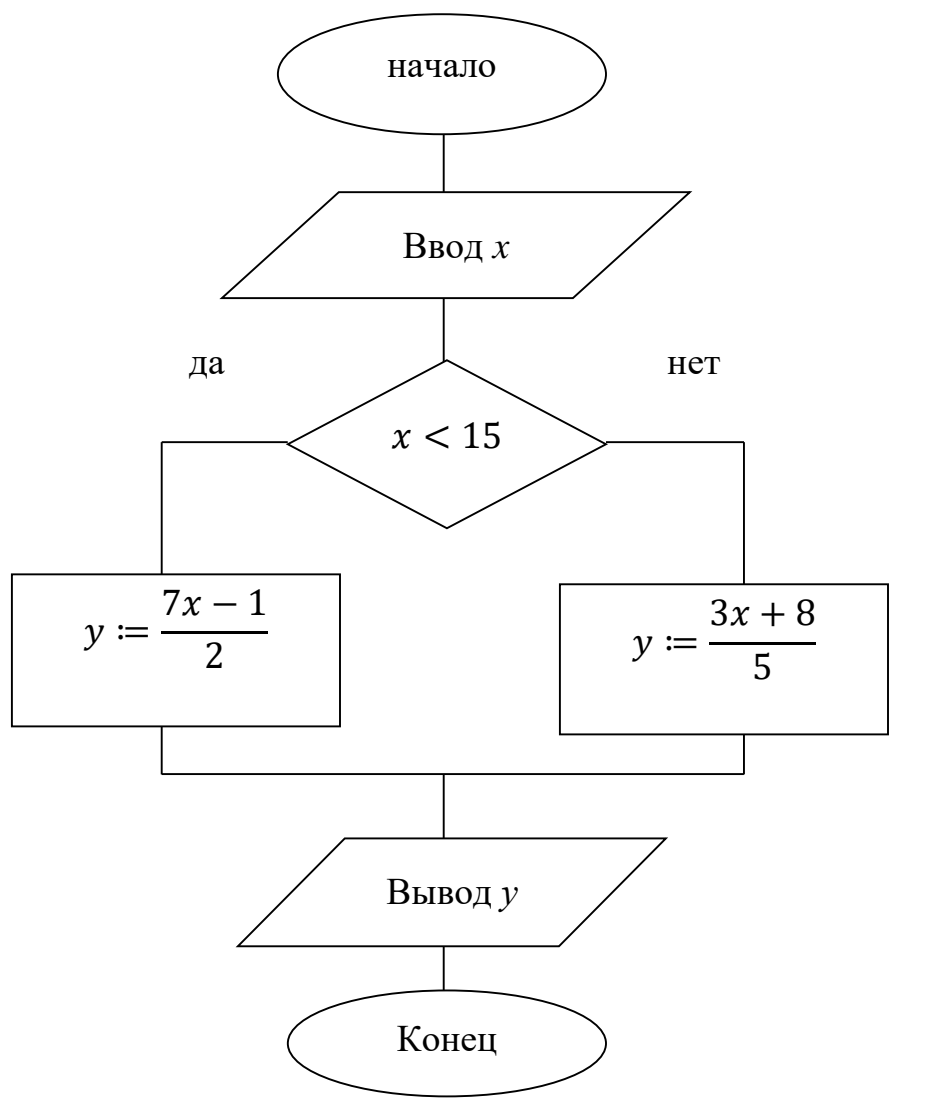

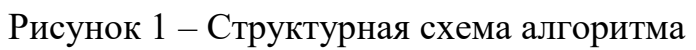

### **4**.**6 Программа на ассемблере**

Напишем программу для разветвляющегося алгоритма:

$$
y = \frac{7x-1}{2}, \text{ecom } x < 15
$$
\n
$$
y = \frac{3x+8}{5}, \text{ecom } x > 15
$$

Текст программы:

In;  $A \coloneqq x$ Wr 40 Add #15 JS 9 Rd 40;  $A \coloneqq x$ Mul #3 Add #8;  $A := 3x + 8$ Div #5;  $A := (3x + 8)/5$ Wr 41 Out Rd 40 Mul #7 Sub #1;  $A = 7x - 1$ Div #2;  $A := (7x - 1)/2$ Out Hlt

Проверяем работоспособность данной программыпутем задания значений аргумента **х** до и после границы **х**=15.

Результаты работы программы при значении **х**=9 приведены на рис. 2. Результаты работы программы при значении **х**=9 приведены на рис. 3.

| <b>Модель учебной ЭВМ</b>                              |                                                                                                    |                                                |
|--------------------------------------------------------|----------------------------------------------------------------------------------------------------|------------------------------------------------|
| Внешние устройства Работа О<br>Вид<br>Файл             |                                                                                                    |                                                |
| $\epsilon$<br>'N<br>,                                  |                                                                                                    |                                                |
| <b>MBY</b><br>Пуск Стоп Шаг                            |                                                                                                    |                                                |
|                                                        |                                                                                                    |                                                |
| 8<br>Программа                                         | $\mathbb{E}$<br>Процессор                                                                                                    | $\mathbb{Z}$<br>Текст программы                |
| Файл Работа                                            | Файл Работа                                                                                                    | Файл Работа                                    |
| 81<br>₾                                                | e HR                                                                                                    | $\mathbf{B}$ . The $\mathbf{B}$<br>$\Box$<br>D |
|                                                        |                                                                                                    |                                                |
| IP<br>Код<br>Команда<br>Адрес<br>$\blacktriangle$      | POH<br>0.39<br>AЛУ                                                                                                    | noname.asm                                     |
| 010000<br>000<br>IN<br>Ш                               | IR 000009 OR 000031<br>RDR 000000<br>MDR 090000<br>000031<br>Acc                                                                   | In; $A:=x$                                     |
| <b>WR 040</b><br>220040<br>001                         |                                                                                                    | Wr 40                                          |
| 231015<br>ADD #015<br>002                              | Флаги:<br>$RAR$ <sup>0</sup><br> 000002<br>MAR 015<br>DR.                                                                          | Add #15                                        |
| JS9<br>130009<br>003<br>210040<br><b>RD 040</b><br>004 | $\sqrt{0}$ ov $\sqrt{0}$ s $\sqrt{0}$ z $\sqrt{0}$                                                                                 | JS 9<br>Rd 40: A: = x                          |
| 251003<br><b>MUL #003</b><br>005                       |                                                                                                    | Mul#3                                          |
| ADD #008<br>231008<br>006                              | Регистры:                                                                                                    | Add #8; A: = $3x + 8$                          |
| 261005<br>DIV #005<br>007                              | PC 016<br>000<br>SP<br>000000 R5 000000<br>$\triangleright$ R <sub>0</sub>                                                         | Div #5; A: = $(3x+8)/5$<br>Wr 41               |
| <b>WR041</b><br>220041<br>008                          | 000<br><b>RA</b><br>R1<br>000000 R6 000000                                                                                         | lOut                                           |
| OUT<br>020000<br>009                                   | 000000 R7 000000<br>R2<br>CR                                                                                                    | <b>Rd 40</b>                                   |
| 210040<br><b>RD 040</b><br>010                         | 000000 R8 000000<br>R <sub>3</sub><br>$TA$ <sup>0</sup><br>$COP$ 09<br>ADR 000<br>000<br><b>RB</b>                                 | Mul #7                                         |
| 251007<br><b>MUL #007</b><br>011                       | <b>R4</b><br>000000 R9 000000                                                                                                    | Sub #1; A:=7x-1<br>Div #2; A:=(7x-1)/2         |
| <b>SUB #001</b><br>241001<br>012                       |                                                                                                    | <b>Out</b>                                     |
| 261002<br><b>DIV #002</b><br>013                       |                                                                                                    | lHlt                                           |
| 020000<br>OUT<br>014                                   | Файл Работа                                                                                                    |                                                |
| 090000<br><b>HLT</b><br>015                            |                                                                                                    |                                                |
| <b>NOP</b><br>000000<br>016<br>$\rightarrow$           | cН<br>$63 + 4$                                                                                                    | Crp Nº16                                       |
| 000000<br><b>NOP</b><br>017                            | 001<br>002<br>003<br>004<br>005<br>006<br>007<br>008<br>009<br>000                                                                 | Сообщения:                                     |
| <b>NOP</b><br>000000<br>018                            | $\mathbf x$<br>$\overline{000}$<br>010000<br>220040<br>231015<br>130009<br>210040<br>251003<br>231008<br>220041<br>261005<br>02000 |                                                |
| <b>NOP</b><br>000000<br>019                            | 000000<br>251007<br>020000<br>090000<br>000000<br>00000<br>210040<br>241001<br>261002<br>000000<br>010                             | Компиляция<br>Ошибок не обнаруженно.           |
| <b>NOP</b><br>000000<br>020<br>000000<br><b>NOP</b>    | 000000<br>000000<br>00000<br>000000<br>000000<br>000000<br>000000<br>000000<br>000000<br>000000<br>020                             | Пишется в память 16 слов начиная с адреса 0    |
| 021<br><b>NOP</b><br>000000<br>022                     | 000000<br>000000<br>000000<br>000000<br>000000<br>000000<br>000000<br>00000<br>000000<br>000000<br>030                             |                                                |
| $\overline{\nabla}$<br>000000<br><b>NOP</b><br>USS     | 000007<br>000000<br>000000<br>000000<br>000000<br>000000<br>000000<br>00000<br>000009<br>000000<br>040                             |                                                |
|                                                        | 000000<br>000000<br>000000<br>000000<br>000000<br>00000<br>000000<br>000000<br>000000<br>000000<br>050                             |                                                |
|                                                        | 000000<br>000000<br>000000<br>000000<br>000000<br>000000<br>000000<br>000000<br>000000<br>000000<br>060                            |                                                |
|                                                        | 000000<br>000000<br>000000<br>000000<br>000000<br>000000<br>000000<br>000000<br>000000<br>000000<br>070                            |                                                |
|                                                        | 000000<br>000000<br>000000<br>000000<br>000000<br>000000<br>000000<br>000000<br>000000<br>000000<br>080                            |                                                |
|                                                        | 000000<br>000000<br>000000<br>000000<br>000000<br>000000<br>000000<br>000000<br>000000<br>000000<br>090                            |                                                |
|                                                        | 100<br>000000<br>000000<br>000000<br>000000<br>000000<br>000000<br>000000<br>000000<br>000000<br>000000                            | ٠                                              |
|                                                        |                                                                                                    |                                                |
|                                                        |                                                                                                    |                                                |

Рисунок 2 – Результаты работы программы при х=9

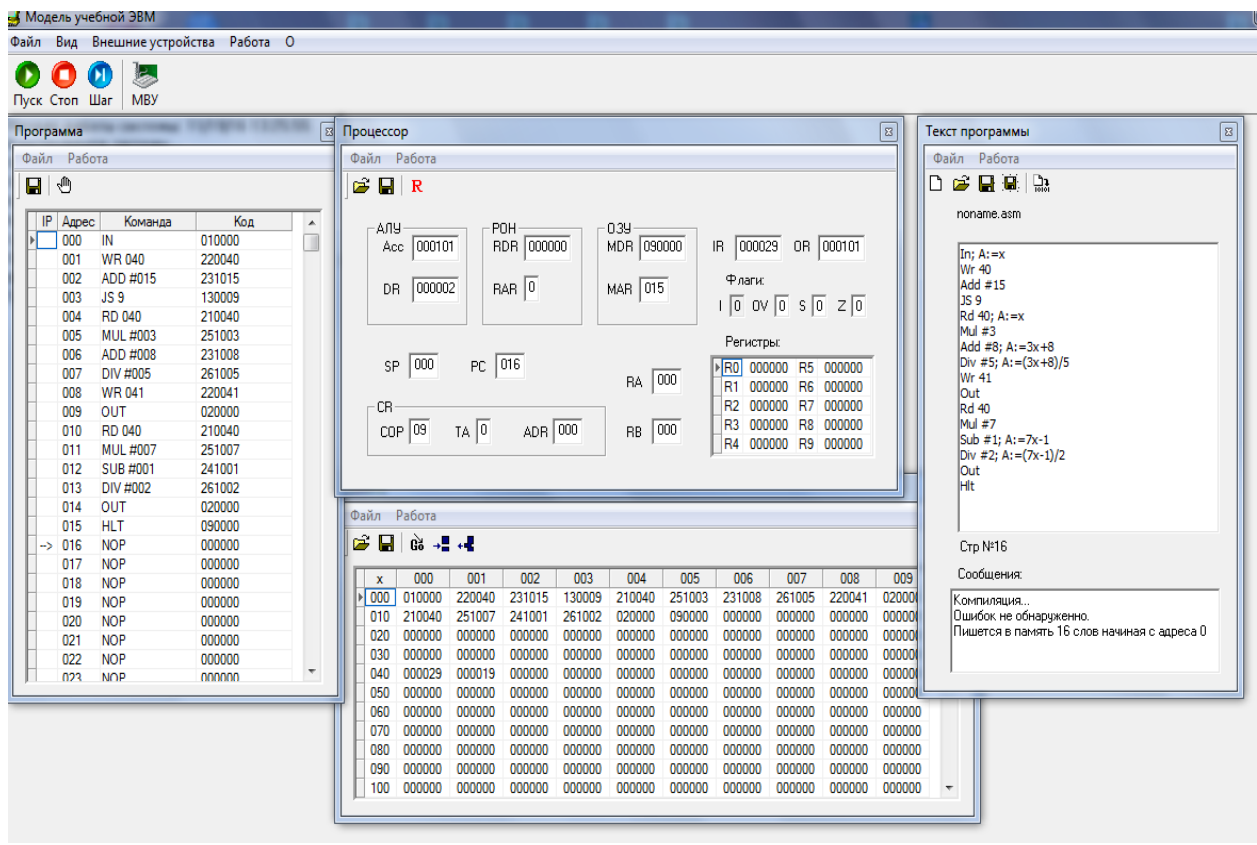

Рисунок 3 – Результаты работы программы при  $x=15$ 

### **Выводы**

В результате выполнения данной лабораторной работы приобретены навыки реализации разветвляющихся алгоритмов с использованием машинно-ориентированного языка Ассемблер.

### **4.7 Содержание отчета**

Отчет по лабораторной работе №4 должен содержать:

- 1) оглавление;
- 2) описание цели работы;
- 3) описание хода работы в соответствии с данными методическими указаниями;
- 4) выводы по результатам выполнения работы;
- 5) список литературы;
- 6) объем отчета 6…7 страниц.

#### **Список литературы**

1. Гуриков, С. Р. Информатика : учебник / С. Р. Гуриков. - 2-е изд., перераб. и доп. - Москва : НИЦ ИНФРА-М : Форум, 2020. - 630 с. - (Высшее образование: Бакалавриат). - ISBN 978-5-16-015023-9. - Текст : электронный. - URL: https://znanium.com/catalog/product/1014656 (дата обращения: 06.11.2020). – Режим доступа: по подписке.

2. Информатика: Курс лекций. Учебное пособие / Е.Л. Федотова, А.А. Федотов. - М.: ИД ФОРУМ: ИНФРА-М, 2011. - 480 с.: ил.; 60x90 1/16. - (Высшее образование). (переплет) ISBN 978-5-8199-0448-0 (www.znanium.com)

3. Безручко В.Т. Информатика (курс лекций): Учебное пособие / В.Т. Безручко. - М.: ИД ФОРУМ: НИЦ ИНФРА-М, 2014. - 432 с.: ил.; 60x90 1/16. - (Высшее образование). (переплет) ISBN 978-5-8199-0285-1 (www.znanium.com)

4. Баранова Е.К. Основы информатики и защиты информации: Учеб. пособие. – М.: РИОР: ИНФРА-М, 2016. – 183 с.+ Доп.материалы [Электронный ресурс; Режим доступа http://www.znanium.com]. – (Высшее образование).

5. Дьяконов, В.П. Новые информационные технологии [Электронный ресурс] : учеб. — Электрон. дан. — Москва : СОЛОН-Пресс, 2008. — 640 с. — Режим доступа: https://e.lanbook.com/book/13691. — Загл. с экрана

6. Культин Н. Б. Microsoft Word. Быстрый старт: к самостоятельной работе. - СПб.: Издательство «БХВ-Петербург», 2003. ‒ 79с.

7. Степанов А.Н. Информатика: Учебник для вузов. 6-е изд." Изд.: Питер, 2010 г.-720 с

8. Холмогоров, В. Быстрая компьютерная помощь. Издательство «Скляр С. С.» 2008г. ‒ 20 с.

9. Левин А. Самоучитель работы на компьютере. Издательство Питер Принт, 2006г. ‒ 44 с.
10. Меняев М. Информатика и основы программирования.

Издательство Омега-Л, 2006 г. ‒ 33с.

11. Макарова Н.В., Волков В.Б. Информатика. СПб.: 2011. — 576 с.

12. Стратонович, Ю. Р. Яшкова Е. А. Текстовый редактор MS Word:

Учеб. Пособие. – М.: МСХА, 2005 г. ‒ 46с

13. Электронный учебник по информатике [http://pmi.ulstu.ru/new\\_project/index.htm](http://www.edu.ru/modules.php?page_id=6&name=Web_Links&op=modload&l_op=visit&lid=136)

Приложение 1

## **Правила оформления текстовых документов**

Рефераты, выпускная квалификационная работа и другие текстовые документы выполняются на отдельных листах бумаги формата А4 (210х297мм) с помощью текстового редактора MicrosoftWord.

На страницах оставляются поля: слева – 25 мм, справа – 15 мм, сверху и снизу – 20 мм. Использовать шрифт *TimesNewRoman;* размер шрифта – 14; межстрочное расстояние  $-1,5$ , выравнивание по ширине. Абзацный отступ  $-$ 1,25 см.

В начале реферата приводится его оглавление, которое должно включать все разделы и подразделы работы с указанием страниц начала каждого раздела и подраздела (прилож. 2).

Все разделы и подразделы реферата должны иметь заголовки и обязательно нумеруются.

Заголовки разделов и подразделов следует записывать с красной строки с прописной буквы, не подчеркивая, например:

#### **1 Анализ существующих решений по заданной предметной области**

Переносы слов в заголовке не допускаются. В конце заголовка точка не ставится. Если заголовок состоит из двух предложений, их разделяют точкой.

Отступ между заголовком и текстом должно быть 15 пт, а между заголовками раздела и подраздела – 8 пт. (*правая кнопка мыши →меню Абзац→ Интервал После – 15 пт)*

Каждый раздел начинается с новой страницы.

Разделы должны иметь порядковые номера, обозначенные арабскими цифрами, в пределах всей работы, после цифры **НЕ** ставится точка, а текст начинается с заглавной буквы.

Подразделы должны иметь нумерацию в пределах каждого раздела. Номер подраздела состоит из номеров раздела и подраздела, разделенных точкой, например: 1.2; 1.3 и т.д. Нумерация пунктов должна быть в пределах подраздела. Номер пункта должен состоять из номеров раздела, подраздела и пункта, разделенных точками, например: 1.2.1 и т.д., например:

## **1 Анализ существующих решений по заданной предметной области**

Некоторый вводный текст (2 или 2 абзаца)

**1.1 Принцип действия и структурная схема существующей системы** Некоторый вводный текст

# **1.1.1 Принцип действия существующей системы** Текст о принципе действия существующей системы

## **1.1.2 Структурная схема существующей системы**

Текст о структурной схеме существующей системы. После номера пункта до конца страницы должно быть не менее 3-х строк. В противном случае пункт надо переносить на следующую страницу.

Страницы работы нумеруются арабскими цифрами, начиная со второй.

Текст должен быть кратким, четким и не допускать различных толкований. В тексте не допускаются сокращения слов, кроме общепринятых.

**Перечисление некоторой информации оформляется следующим образом:**

К параметрам непрерывного преобразования следует отнести:

- 1) выбор значений масштабного коэффициента  $a$ , по которому производится разложение;
- 2) шаг изменения масштабного коэффициента;
- 3) выбор коэффициента обратного преобразования.

# **Если после номера ставится точка, тогда нумерованный список оформляется следующим образом:**

Согласно [24] в основе диагностики оборудования по параметрам механических колебаний лежат два утверждения:

> 1. Все работающее оборудование вибрирует, что связано с неточностью изготовлению, сборки, монтажа;

> 2. Вибрационные процессы вращающегося оборудования несут в себе полную информацию о характере дефекта, его локализации и степени развития.

В тексте реферата ДОЛЖНЫ ПРИСУТСТВОВАТЬ ссылки на источники, приведенные в списке литературы. После упоминания источника, в квадратных скобках проставляют номер, под которым этот источник значится в списке[25].

Таблицы, используемые в работе (за исключением таблиц приложения), помещаются в соответствии с логикой изложения и нумеруются арабскими цифрами в пределах каждой главы.

По центру строки без отступа абзаца пишется:

Таблица 1 – Название таблицы

Заголовки граф и строк таблицы начинаются с прописных букв, заголовки подграф – со строчных. Высота строк в таблице должна быть не менее 8 мм (см. *Образец оформления таблицы*).

Иллюстрации могут быть расположены как по тексту, так и в приложении. Их следует нумеровать арабскими цифрами сквозной нумерацией, за исключением иллюстраций приложений. Можно использовать сквозную нумерацию рисунков по всему тексту реферата (Рисунок 1, Рисунок 2 и т.д.). Допускается нумеровать иллюстрации в пределах раздела, например: «Рисунок 1.1». Иллюстрации должны иметь наименование, которое должно располагаться под ним (см. *Образец оформления рисунков*). Рисунок должен располагаться ниже текста документа, где первый раз упоминается о нем. НЕ ДОПУСКАЕТСЯ, чтобы иллюстрация и подпись к ней располагались на разных страницах!

На каждую таблицу и рисунок должна быть ссылка в тексте с анализом приводимых данных.

Формулы, содержащиеся в тексте, выполняются с помощью редактора формул!!! Формулы располагаются на отдельных строках в начале строки с отступом и имеют нумерацию в пределах раздела. Номер формулы состоит из номеров раздела и номера формулы, заключенных в круглые скобки. Номер формулы помещается в конце строки. Под формулой приводится расшифровка символов и числовых коэффициентов, если они не были пояснены ранее в тексте. Первая строка расшифровки начинается словом «где» без двоеточия после него. Выше и ниже каждой формулы должен быть интервал не менее 6 пт.

Пример: Зная коэффициент температурной нестабильности, можно найти величину приращения коллекторного тока  $\Delta I_{\kappa}$  при изменении температуры в заданном интервале $\Delta T$  по формуле:

$$
\Delta I_{\kappa} = S \cdot \left[ \Delta I_{\kappa 0} + \frac{\varepsilon \cdot \Delta T}{R_{\rho} + R_6} + (I_6 + I_{\kappa 0}) \frac{\Delta h_{21\sigma}}{h_{21\sigma}} \right],
$$
(1.2)

где  $R_6 = \frac{R_1 \cdot R_2}{R_1 + R_2}$ ,  $\varepsilon = -2.5$  мВ/град.

ГДЕ пишется с начала строки без отступа!!!

Ссылки на разделы, подразделы, пункты, формулы, таблицы, рисунки следует указывать их порядковым номером, например: «в разделе 1», «в подразделе 1.2», «по формуле  $(1.2)$ », «по данным таблицы 1.2», «на рисунке  $1.1<sub>2</sub>$ .

таблицы, Текст, иллюстрации вспомогательного материала рекомендуется оформлять в приложениях. Приложение оформляют как продолжение пояснительной записки, располагают на отдельных страницах и помещают после списка литературы. Каждое приложение следует начинать с новой страницы с указанием наверху справа слова «Приложение», после которого следует номер (арабскими или римскими цифрами). Если в работе используется только одно приложение, оно обозначается без номера.

Приложение должно иметь заголовок, который записывают симметрично тексту с прописной буквы отдельной строкой. Все приложения должны быть перечислены в содержании документа с указанием их номеров и заголовков. В тексте пояснительной записки на все приложения должны быть даны ссылки, например: «в приложении 1», «(приложении 4)».

Нумерация страниц приложений продолжает общую нумерацию работы.

В целом эти материалы должны наглядно отражать объекта особенности исследования, цели и задачи ВКР, результаты проведенного научного исследования.

#### Список литературы

Книга одного автора

1. Витязев, В.В. Вейвлет-анализ временных рядов: Учебное пособие. – СПб.: Изд-во С.-Петерб. ун-та, 2001. – 58 с.

Книга двух и более авторов

2. Баркова, Н.А. Неразрушающий контроль технического состояния горных машин и оборудования: учебное пособие. / Н.А. Баркова, Ю.С. Дорошев. – Владивосток: Изд-во ДВГТУ, 2009. – 157 с.

Статья из журнала одного автора

3. Астафьева, Н.М. Вейвлет-анализ: основы теории и примеры применения// Успехи физических наук. – 1996. –Т. 166, №11. – С.  $1145 - 1170$ .

Статья из журнала двух и более авторов

4. Баданин, Е.Ю., Дрозденко В.А. Диагностика и анализ вибрационного состояния ГЦН энергоблока БН-600 / Е.Ю. Баданин, В.А. Дрозденко // Известия высших учебных заведений. Ядерная энергетика. - 2009. - N 2. - С. 30-34

ГОСТ

5. ГОСТ 16504-81 Система государственных испытаний продукции. Испытания и контроль качества продукции. Основные термины и определения. М.: Стандартинформ, 2011. – 23 с.

Патент

6. Патент РФ 2007113529/28, 11.04.2007. Костюков В.Н., Науменко А.П., Бойченко С.Н. Способ вибродиагностики технического состояния поршневых машин по спектральным инвариантам // Патент России № 2337341. 2008. Бюл. №30.

## Электронный ресурс

7. Скворцов В. Разделение школьных предметов на образовательные и воспитательные – ошибка: челябинский эксперт [Электронный ресурс] // http://regnum.ru. [2011]. URL: http://regnum.ru/news/cultura/1374311.html (дата обращения: 03.03.2011).

*Оформление оглавления реферата Образец*

## Оглавление

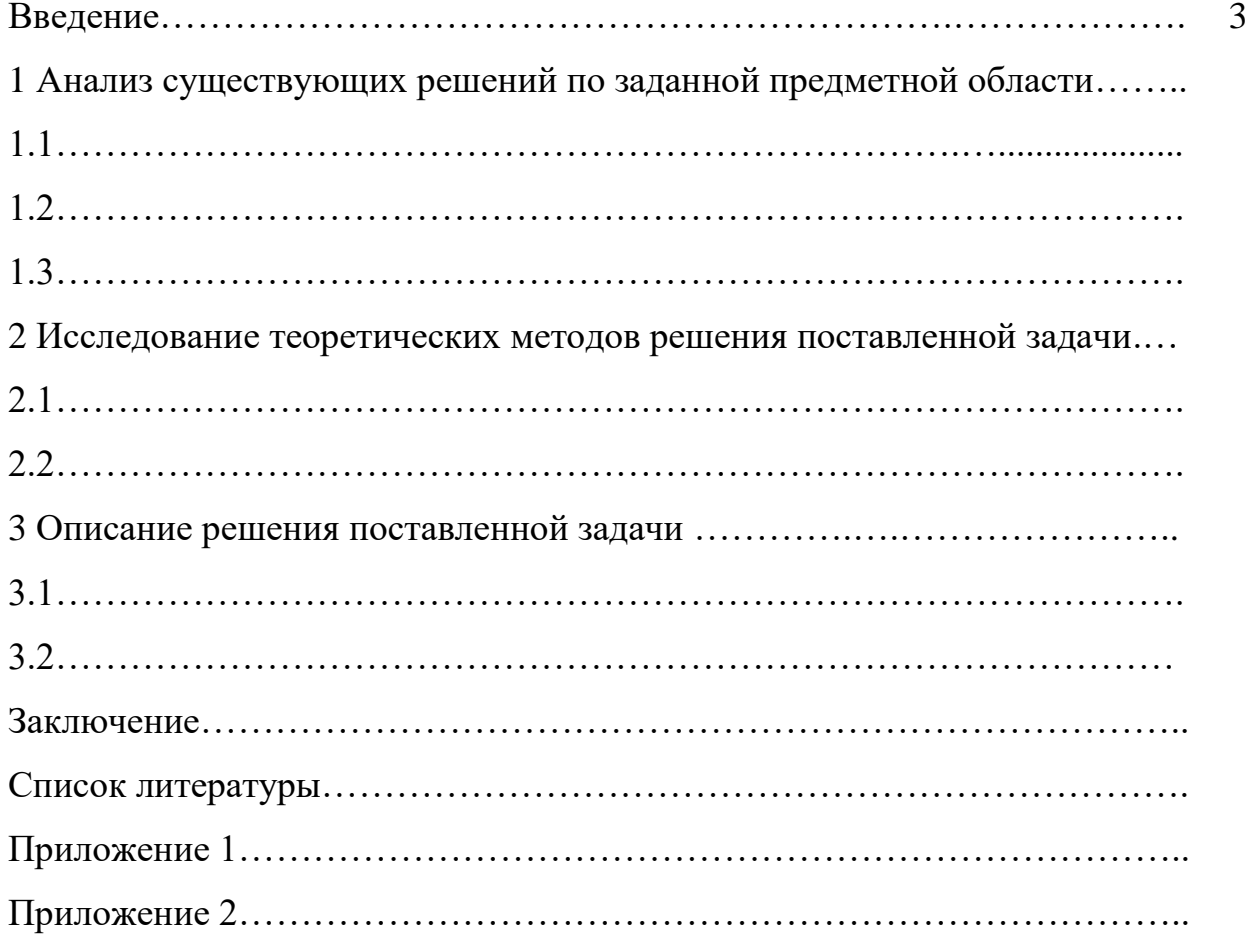

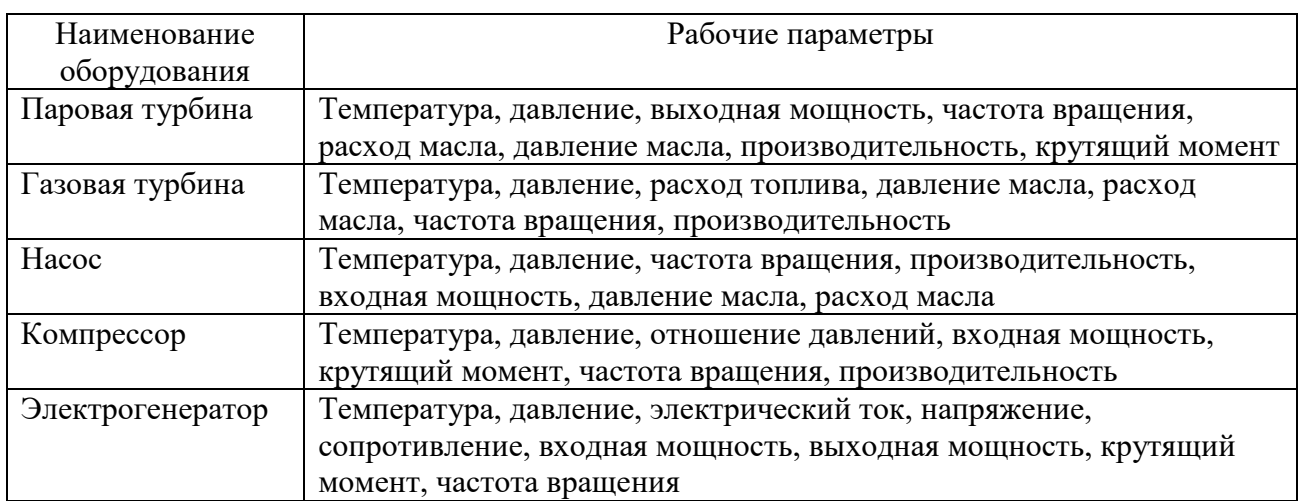

# Таблица 1.1 – Рабочие параметры роторных машин

#### Образец оформления материала в форме рисунков и графиков

При увеличении входного напряжения  $\Delta U_{\text{ax}}$  увеличение напряжения стабилитрона (нагрузки) получается небольшим. Это обусловлено тем, что стабилитрона при небольшом увеличении напряжения происходит значительное увеличение тока стабилитрона (см.  $\Delta U_{\text{H}}$  и  $\Delta I_{\text{cr}}$  на рис. 1), в результате чего происходит значительное увеличение напряжения на балластном сопротивлении  $U_{R6}$  (примерно равное увеличению  $\Delta U_{\textsc{bx}}$ ). Аналогично происходит и при уменьшении входного напряжения.

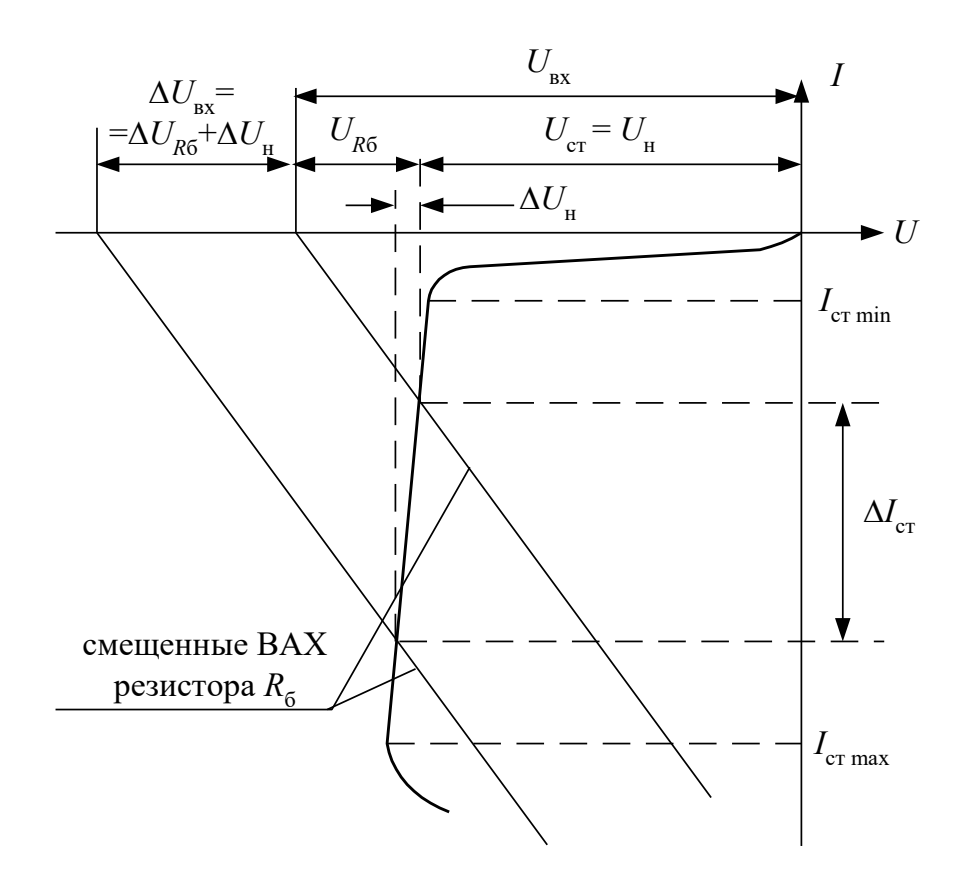

Рисунок 1 - Вольтамперная характеристика стабилитрона

## **МИНИСТЕРСТВО НАУКИ И ВЫСШЕГО ОБРАЗОВАНИЯ РОССИЙСКОЙ ФЕДЕРАЦИИ федеральное государственное бюджетное образовательное учреждение высшего образования «Казанский национальный исследовательский технический университет им. А.Н. Туполева-КАИ» (КНИТУ-КАИ)**

Чистопольский филиал «Восток»

Кафедра компьютерных и телекоммуникационных систем

# **Отчет**

**по лабораторной работе № 1**

по дисциплине « Информатика и основы информационных технологий»

## **Изучение текстового редактора MicrosoftWord**

Выполнил ст. группы 21102 Петров А.С.

Проверил к. т. н., доцент Белош В.В.

г. Чистополь 2023 г.

# **Отчет**

## **по лабораторной работе № 2**

по дисциплине « Информатика и основы информационных технологий»

## **Изучение функций программы подготовки презентаций**

# **Отчет**

## **по лабораторной работе № 3**

по дисциплине « Информатика и основы информационных технологий»

## **Линейный алгоритм**

# **Отчет**

## **по лабораторной работе № 4**

по дисциплине « Информатика и основы информационных технологий»

## **Программирование разветвляющегося процесса**

Приложение 3

## **МИНИСТЕРСТВО НАУКИ И ВЫСШЕГО ОБРАЗОВАНИЯ РОССИЙСКОЙ ФЕДЕРАЦИИ федеральное государственное бюджетное образовательное учреждение высшего образования «Казанский национальный исследовательский технический университет им. А.Н. Туполева-КАИ» (КНИТУ-КАИ)**

Чистопольский филиал «Восток»

Кафедра компьютерных и телекоммуникационных систем

# **Реферат**

по дисциплине « Информатика и основы информационных технологий»

## **Компьютерные вирусы**

Выполнил ст. группы 21102 Петров А.С.

Проверил к. т. н., доцент Белош В.В.

г. Чистополь 2023 г.

## **Темы**

## рефератов по дисциплине « Информатика и основы информационных технологий» для выполнения лабораторной работы №1

- 1. Поколения ЭВМ
- 2. Компьютерные вирусы
- 3. Проводная среда передачи данных (витая пара, коаксиальный кабель, оптоволоконный кабель)
- 4. Основные понятия базы данных
- 5. Языки программирования высокого уровня
- 6. Информационные системы и технологии
- 7. Современные средства мультимедиа
- 8. Поисковые системы Интернета
- 9. Языки программирования, их классификация и развитие
- 10.Машинно-ориентированные языки программирования

#### 1 Описание архитектуры учебной ЭВМ

Современные процессоры и операционные системы - не слишком благоприятная среда для начального этапа изучения архитектуры ЭВМ. Одним из решений этой проблемы может быть создание программных моделей учебных ЭВМ, которые, с одной стороны, достаточно просты, чтобы обучаемый мог освоить базовые понятия архитектуры (система команд, командный цикл, способы адресации, уровни памяти, способы взаимодействия процессора с памятью и внешними устройствами), с другой стороны — архитектурные особенности модели должны соответствовать тенденциям развития современных ЭВМ.

Программная модель позволяет реализовать доступ к различным элементам ЭВМ, обеспечивая удобство и наглядность. С другой стороны, модель позволяет игнорировать те особенности работы реальной ЭВМ, которые на данном уровне рассмотрения не являются существенными. Приводится описание программной модели учебной Далее ЭBM, предназначенной для начальных этапов изучения архитектуры (в т. ч. на младших курсах вуза и даже в школе). Именно этим объясняется использование в модели десятичной системы счисления для кодирования команд и представления данных.

#### 1.1 Структура ЭВМ

Моделируемая ЭВМ включает процессор, оперативную (ОЗУ) и сверхоперативную память, устройство ввода (УВв) и устройство вывода (УВыв). Процессор, в свою очередь, состоит из центрального устройства управления (УУ), арифметического устройства (АУ) и системных регистров (CR, PC, SPи др.). Структурная схема ЭВМ показана на рис. 8.1.

В ячейках ОЗУ хранятся команды и данные. Емкость ОЗУ составляет 1000 ячеек. По сигналу MWr выполняется запись содержимого регистра данных (MDR) в ячейку памяти с адресом, указанным в регистре адреса (MAR). По сигналу MRd происходит считывание — содержимое ячейки памяти с адресом, содержащимся в MAR, передается в MDR.

Сверхоперативная память с прямой адресацией содержит десять регистров общего назначения R0—R9. Доступ к ним осуществляется (аналогично доступу к O3У) через регистры RAR и RDR.

АУ осуществляет выполнение одной из арифметических операций, определяемой кодом операции (СОР), над содержимым аккумулятора (Асс) и регистра операнда (DR). Результат операции всегда помещается в Асс. При завершении выполнения операции АУ вырабатывает сигналы признаков результата: Z (равен 1, если результат равен нулю); S (равен 1, если результат отрицателен); ОV (равен 1, если при выполнении операции произошло переполнение разрядной сетки). В случаях, когда эти условия не выполняются, соответствующие сигналы имеют нулевое значение.

В модели ЭВМ предусмотрены внешние устройства двух типов. Вопервых, это регистры IR и OR, которые могут обмениваться с аккумулятором с помощью безадресных команд  $IN(Ace := IR)$  и  $OUT(OR := Acc)$ . Во-вторых, это набор моделей внешних устройств, которые могут подключаться к системе и взаимодействовать с ней в соответствии с заложенными в моделях алгоритмами. Каждое внешнее устройство имеет ряд программно-доступных регистров, может иметь собственный обозреватель (окно видимых элементов). Подробнее эти внешние устройства описаны в разд. 8.6.

УУ осуществляет выборку команд из ОЗУ в последовательности, определяемой естественным порядком выполнения команд (т. е. в порядке возрастания адресов команд в ОЗУ) или командами передачи управления; выборку из ОЗУ операндов, задаваемых адресами команды; инициирование выполнения операции, предписанной командой; останов или переход к выполнению следующей команды.

В качестве сверхоперативной памяти в модель включены регистры общего назначения (РОН), и может подключаться модель кэш-памяти. В состав УУ ЭВМ входят:

PC — счетчик адреса команды, содержащий адрес текущей команды;

CR — регистр команды, содержащий код команды;

RB — регистр базового адреса, содержащий базовый адрес;

SP — указатель стека, содержащий адрес верхушки стека;

RA— регистр адреса, содержащий исполнительный адрес при косвенной адресации.

Регистры Асс, DR, IR, OR, CR и все ячейки ОЗУ и РОН имеют длину 6 десятичных разрядов, регистры PC, SP, RA и RB — 3 разряда.

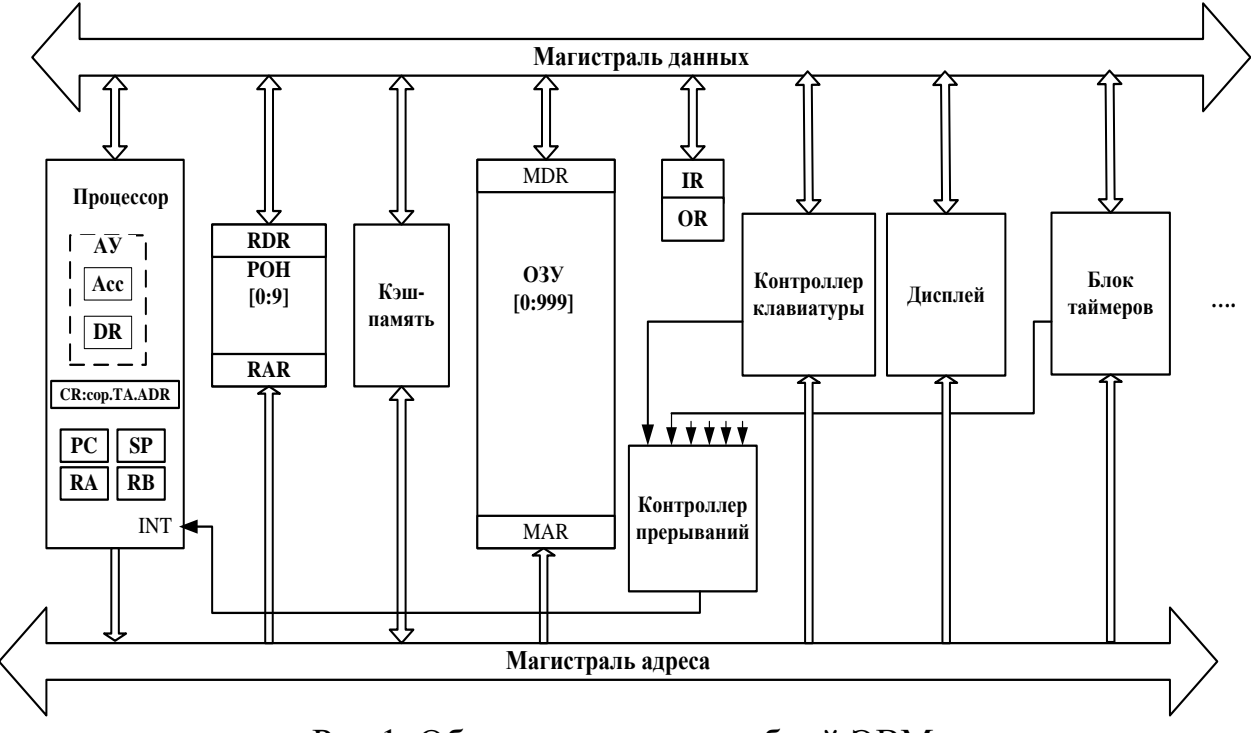

Рис.1. Общая структура учебной ЭВМ

#### 1.2 Представление данных в модели

Данные в ЭВМ представляются в формате, показанном на рис.2. Это целые десятичные числа, изменяющиеся в диапазоне "- 99 999...+ 99 999", содержащие знак и 5 десятичных цифр.

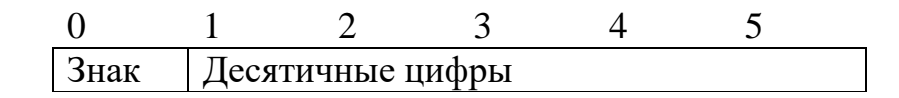

Рис.2. Формат десятичных данных учебной ЭВМ

Старший разряд слова данных используется для кодирования знака: плюс (+) изображается как 0, минус (-) - как 1. Если результат арифметической операции выходит за пределы указанного диапазона, то говорят, что произошло переполнение разрядной сетки. АЛУ в этом случае вырабатывает сигнал переполнения  $OV = 1$ . Результатом операции деления является целая часть частного. Деление на ноль вызывает переполнение.

#### 1.3 Система команд

При рассмотрении системы команд ЭВМ обычно анализируют три аспекта: форматы, способы адресации и систему операций.

#### 1.3.1 Форматы команд

Большинство команд учебной ЭВМ являются одноадресными или безадресными, длиной в одно машинное слово (6 разрядов). Исключение составляют двухсловные команды с непосредственной адресацией и команда MOV, являющаяся двухадресной.

В форматах команд выделяется три поля: -два старших разряда  $[0:1]$  определяют код операции СОР; - разряд 2 может определять тип адресации (в одном случае (формат 5а) он определяет номер регистра);

- разряды [3:5] могут определять прямой или косвенный адрес памяти, номер регистра (в команде МОVномера двух регистров), адрес перехода или короткий непосредственный операнд. В двухсловных командах непосредственный операнд занимает поле [6:11].

Полный список форматов команд показан на рис.3, где приняты следующие обозначения:

СОР — код операции;

ADR — адрес операнда в памяти;

ADC — адрес перехода;

I — непосредственный операнд;

 $R$ , Rl, R2 — номер регистра;

ТА — тип адресации;

X — разряд не используется.

| Номер          | O |                | 2         | $3 \quad 4 \quad 5$ |   |    |
|----------------|---|----------------|-----------|---------------------|---|----|
| формата        |   |                |           |                     |   |    |
|                |   | COP            | X         | X XX                |   |    |
| 2              |   | COP            | <b>TA</b> | ADR                 |   |    |
| 3              |   | COP            | <b>TA</b> | X X R               |   |    |
| 3a             |   | COP            | <b>TA</b> | X R1 R2             | 6 | 11 |
| $\overline{4}$ |   | COP            | X         | X XX                |   |    |
| 5              |   | COP            | X         | ADC                 |   |    |
| 5a             |   | O <sub>P</sub> | R         | ADC                 |   |    |

Рис. 3. Форматы команд учебной ЭВМ

## **1.3.2 Способы адресации**

 $T_2$ блица 1

В ЭВМ принято различать пять основных способов адресации: *прямая, косвенная, непосредственная, относительная, безадресная.*

Каждый способ имеет разновидности. В модели учебной ЭВМ реализованы семь способов адресации, приведенные в табл. 1.

Адресация в командах учебной ЭВМ

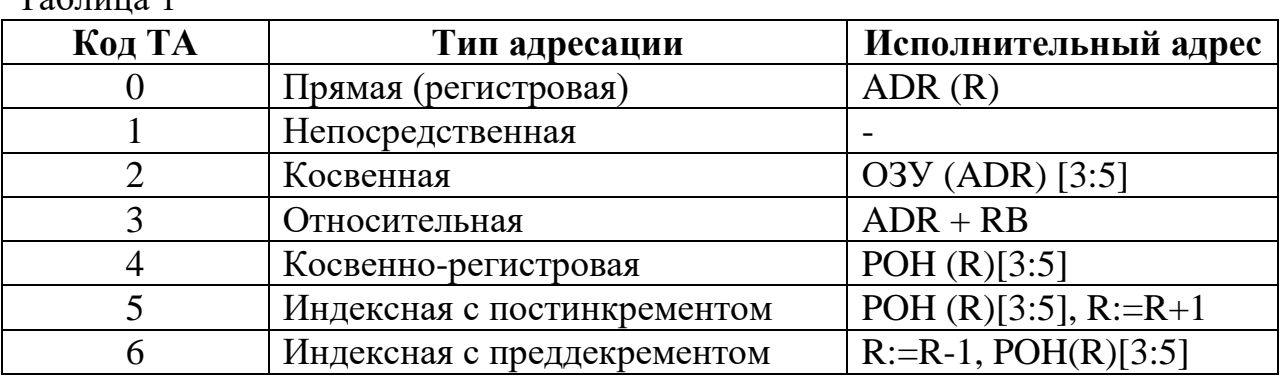

#### **1.3.3 Система операций**

Система команд учебной ЭВМ включает команды следующих классов: - *арифметико-логические*и *специальные*:сложение, вычитание, умножение, деление;

- *пересылки* и *загрузки:* чтение, запись, пересылка (из регистра в регистр), помещение в стек, извлечение из стека, загрузка указателя стека, загрузка базового регистра;

- *ввода/вывода:* ввод, вывод;

- *передачи управления:* безусловный и шесть условных переходов, вызов подпрограммы, возврат из подпрограммы, цикл, программное прерывание, возврат из прерывания;

-*системные:* пустая операция, разрешить прерывание, запретить прерывание, стон.

Список команд учебной ЭВМ приведен в табл. 4 и в табл. 6.

#### **1.4 Состояния и режимы работы ЭВМ**

Ядром УУ ЭВМ является управляющий автомат (УА), вырабатывающий сигналы управления, которые инициируют работу АЛУ, РОН, ОЗУ и УВВ, передачу информации между регистрами устройств ЭВМ и действия над содержимым регистров УУ.

ЭВМ может находиться в одном из двух состояний: **Останов** и **Работа.**

Всостояние **Работа** ЭВМ переходит по действию команд **Пуск** или **Шаг.**  Команда **Пуск** запускает выполнение программы, представляющую собой последовательность команд, записанных в ОЗУ, в автоматическом режиме до команды HLT или точки останова. Программа выполняется по командам, начиная с ячейки ОЗУ, на которую указывает PC, причем изменение состояний объектов модели отображается в окнах обозревателей.

В состояние **Останов** ЭВМ переходит по действию команды **Стоп** или автоматически в зависимости от установленного режима работы.

Команда **Шаг,** в зависимости от установленного режима работы, запускает выполнение одной команды или одной микрокоманды (если установлен **Режим микрокоманд),** после чего переходит в состояние **Останов.**

В состоянии **Останов** допускается просмотр и модификация объектов модели: регистров процессора и РОН, ячеек ОЗУ, устройств ввода/вывода. В процессе модификации ячеек ОЗУ и РОН можно вводить данные для программы, в ячейки ОЗУ — программу в кодах. Кроме того, в режиме **Останов** можно менять параметры модели и режимы ее работы, вводить и/или редактировать программу в мнемокодах, ассемблировать мнемокоды, выполнять стандартные операции с файлами.

## **1.5 Интерфейс пользователя**

В программной модели учебной ЭВМ использован стандартный интерфейс Windows, реализованный в нескольких окнах.

Основное окно модели **Модель учебной ЭВМ** содержит основное меню и кнопки на панели управления. В рабочее поле окна выводятся сообщения о функционировании системы в целом. Эти сообщения группируются в файле logfile.txt (по умолчанию), сохраняются на диске и могут быть проанализированы после завершения сеанса работы с моделью.

Меню содержит следующие пункты и команды:

## **Файл:**

- неактивные команды;
- **Выход.**

**Вид:**

- **Показать все;**
- **Скрыть все;**
- **Процессор;**
- **Микрокомандный уровень;**
- **Память;**
- **Кэш-память;**
- **Программа;**
- **Текст программы.**

**Внешние устройства:**

- **Менеджер ВУ;**
- окна подключенных ВУ;

**Работа:**

- **Пуск;**
- **Стоп;**
- **Шаг;**
- **Режим микрокоманд;**
- **Кэш-память;**
- **Настройки.**

Команды меню **Вид** открывают окна соответствующих обозревателей, описанные далее. Менеджер внешних устройств позволяет подключать/отключать внешние устройства, предусмотренные в системе. Команда вызова менеджера внешних устройств выполняется при нажатии кнопки на панели инструментов. Подробнее о внешних устройствах и их обозревателях смотрите в разд. 1.6.

Команды меню **Работа** позволяют запустить программу в автоматическом (команда **Пуск)** или шаговом (команда **Шаг)** режиме, остановить выполнение программы в модели процессора (команда **Стоп).** Эти команды могут выполняться при нажатии соответствующих одноименных кнопок на панели инструментов основного окна.

Команда **Режим микрокоманд** включает/выключает микрокомандный режим работы процессора, а команда **Кэш-память** подключает/отключает в системе модель этого устройства.

Команда **Настройки** открывает диалоговое окно **Параметры системы,**  позволяющее установить задержку реализации командного цикла (при выполнении программы в автоматическом режиме), а так же установить параметры файла logfile.txt, формируемого системой и записываемого на диск.

#### **1.5.1 Окна основных обозревателей системы**

#### **Окно** *Процессор*

Окно **Процессор** (рис. 4) обеспечивает доступ ко всем регистрам и флагам процессора.

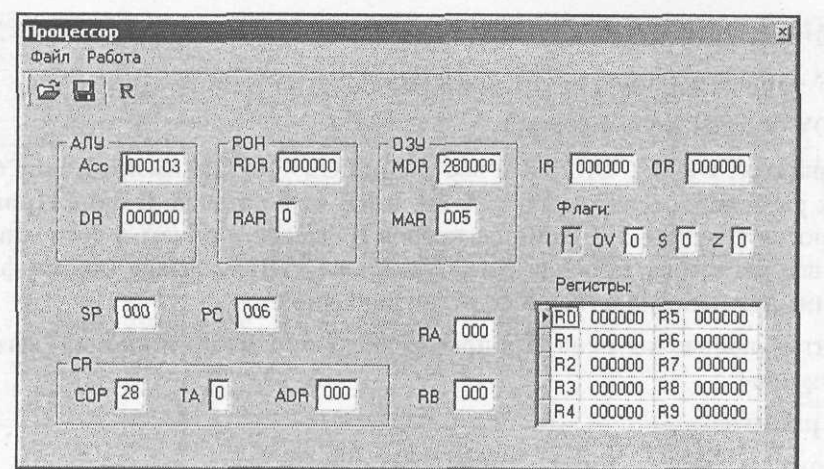

Рис. 4. Окно Процессор

Программно-доступные регистры и флаги:

• Асс — аккумулятор;

• РС — счетчик адреса команды, содержащий адрес текущей команды;

- SP указатель стека, содержащий адрес верхушки стека;
- RB регистр базового адреса, содержащий базовый адрес;
- RA регистр адреса, содержащий исполнительный адрес при косвенной адресации;
	- IR входной регистр;
	- OR выходной регистр;
	- I флаг разрешения прерываний.

Системные регистры и флаги:

- DR регистр данных АЛУ, содержащий второй операнд;
- MDR регистр данных ОЗУ;
- MAR регистр адреса ОЗУ;
- RDR регистр данных блока РОН;
- RAR регистр адреса блока РОН;
- CR регистр команд, содержащий поля:
- COP код операции;
- TА тип адресации;
- ADR адрес или непосредственный операнд;
	- $Z$  флаг нулевого значения Асс;
	- S флаг отрицательного значения Асс;
	- **OV** флаг переполнения.

Регистры Асc, DR, IR, OR, CR и все ячейки ОЗУ и РОН имеют длину 6 десятичных разрядов, регистры PC, SP, RA и RB — 3 разряда. В окне **Процессор** отражаются текущие значения регистров и флагов, причем в состоянии **Останов** все регистры, включая регистры блока РОН, и флаги (кроме флага I) доступны для непосредственного редактирования.

Элементы управления окна **Процессор** включают меню и кнопки, вызывающие команды:

- □ **Сохранить;**
- □ **Загрузить;**
- □ **Reset;**
- □ **ResetR0-R9** (только команда меню **Работа).**

Команды**Сохранить, Загрузить** позволяют сохранить текущее значение регистров и флагов процессора в файле и восстановить состояние процессора из файла. Команда Reset и кнопка R устанавливают все регистры (в т. ч. блок РОН) в начальное (нулевое) значение. Содержимое ячеек памяти при этом не меняется. Выполняемая лишь из меню **Работа**  команда **ResetR0-R9**очищает только регистры блока РОН.

#### **Окно** *Память*

Окно **Память** (рис. 8.5) отражает текущее состояние ячеек ОЗУ. В этом окне допускается редактирование содержимого ячеек, кроме того, предусмотрена возможность выполнения (через меню или с помощью кнопок панели инструментов) пяти команд: **Сохранить, Загрузить, Перейти к, Вставить, Убрать.**

Команды **Сохранить, Загрузить** во всех окнах, где они предусмотрены, работают одинаково— сохраняют в файле текущее состояние объекта (в данном случае памяти) и восстанавливают это состояние из выбранного файла, причем файл в каждом окне записывается по умолчанию с характерным для этого окна расширением.

Команда**Перейти к** открывает диалоговое окно, позволяющее перейти на заданную ячейку ОЗУ.

Команда**Убрать** открывает диалог, в котором указывается диапазон ячеек с m по n. Содержимое ячеек в этом диапазоне теряется, а содержимое ячеек [(n+1): 999] перемещается в соседние ячейки с меньшими адресами. Освободившиеся ячейки с адресами 999, 998, ... заполняются нулями.

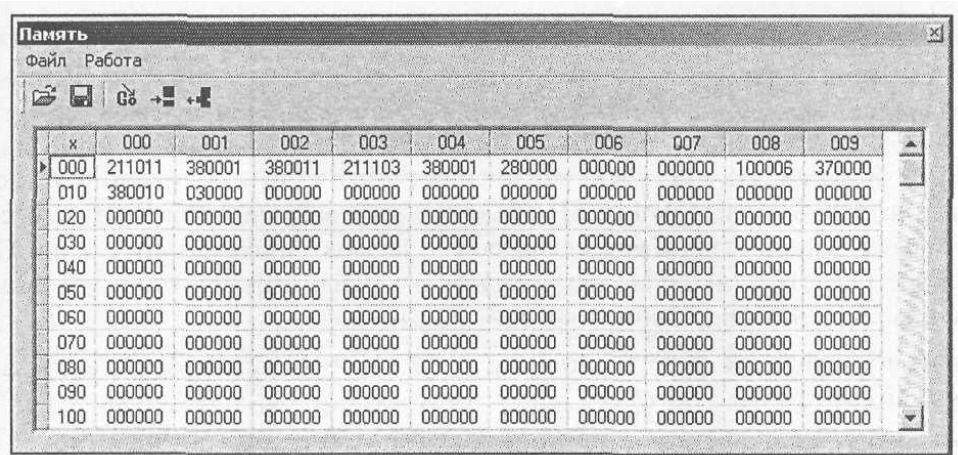

## Рис. 5. Окно **Память**

Команда**Вставить,** позволяющая задать номера ячеек, перемещает содержимое всех ячеек, начиная от m-й на m-n позиций в направлении больших адресов, ячейки заданного диапазона [ m : n ]заполняются нулями, а содержимое последних ячеек памяти теряется.

#### **Окно** *Текст программы*

Окно **Текст программы** (рис. 8.6) содержит стандартное поле текстового редактора, в котором можно редактировать тексты, загружать в него текстовые файлы и сохранять подготовленный текст в виде файла.

Команды меню **Файл:**

**Новая**— открывает новый сеанс редактирования;

**Загрузить** — открывает стандартный диалог загрузки файла в окно редактора;

**Сохранить** — сохраняет файл под текущим именем;

**Сохранить как** — открывает стандартный диалог сохранения файла;

**Вставить** — позволяет вставить выбранный файл в позицию курсора.

Все перечисленные команды, кроме последней, дублированы кнопками на панели инструментов окна. На той же панели присутствует еще одна кнопка — **Компилировать,** которая запускает процедуру ассемблирования текста поле редактора.

Ту же процедуру можно запустить из меню Работа. Команда **Адрес вставки** позволяет задать адрес ячейки ОЗУ, начиная с которой программа будет размещаться в памяти. По умолчанию этот адрес принят равным 0.

Нижеобласти редактирования в строку состояния выводится позиция текущей строки редактора — номер строки, в которой находится курсор.

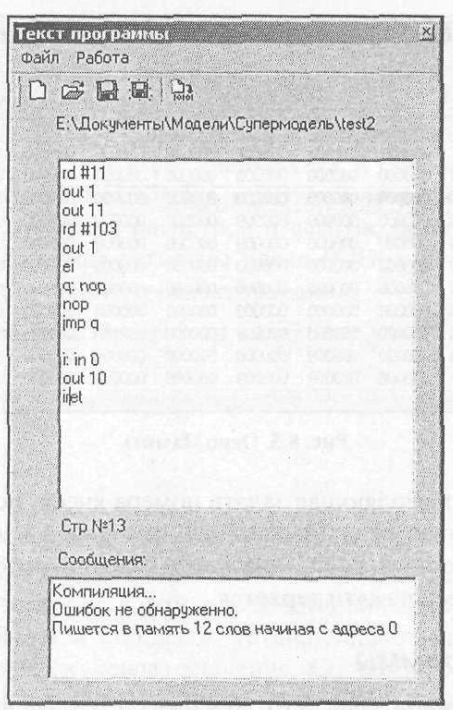

Рис. 6. Окно **Текст программы**

В случае обнаружения синтаксических ошибок в тексте программы диагностические сообщения процесса компиляции выводятся в окно сообщений и запись в память кодов (даже безошибочного начального фрагмента программы) не производится.

После исправления ошибок и повторной компиляции выдается сообщение об отсутствии ошибок, о расположении и размере области памяти, занятой под ассемблированную программу.

Набор текста программы производится по стандартным правилам языка ассемблера. В каждой строке может содержаться метка, одна команда и комментарий. Метка отделяется от команды двоеточием, символы после знака "точка с запятой" до конца строки не воспринимаются компилятором и могут рассматриваться как комментарии. Строка может начинаться с точки с запятой (**;)**и, следовательно, содержать только комментарии.

#### **Окно** *Программа*

Окно **Программа** (рис. 7) отображает таблицу, имеющую 300 строк и 4 столбца. Каждая строка таблицы соответствует дизассемблированной ячейке ОЗУ. Второй столбец содержит адрес ячейки ОЗУ, третий дизассемблированный мнемокод, четвертый - машинный код команды. В первом столбце может помещаться указатель на текущую команду (текущее значение PC) и точка останова — красная заливка ячейки.

| Файл          | Работа      |                                                                    |        |  |
|---------------|-------------|--------------------------------------------------------------------|--------|--|
| H             | <b>Alli</b> |                                                                    |        |  |
|               | IP Agpec    | Команда<br>$\mathcal{U}^{\mathcal{U}}_{\mathcal{U}^{\mathcal{U}}}$ | Kog    |  |
| Þ             | 000         | RD #011                                                            | 211011 |  |
|               | 001         | OUT 01                                                             | 380001 |  |
|               | 002         | OUT <sub>11</sub>                                                  | 380011 |  |
|               | 003         | RD #103                                                            | 211103 |  |
|               | 004         | OUT <sub>01</sub>                                                  | 380001 |  |
|               | 005         | EI                                                                 | 280000 |  |
| $\rightarrow$ | 006         | <b>NOP</b>                                                         | 000000 |  |
|               | 007         | <b>NOP</b>                                                         | 000000 |  |
|               | 008         | JMP <sub>6</sub>                                                   | 100006 |  |
|               | 009         | IN 00                                                              | 370000 |  |
|               | 010         | <b>OUT 10</b>                                                      | 380010 |  |
|               | 011         | <b>IRET</b>                                                        | 030000 |  |
|               | 012         | <b>NOP</b>                                                         | 000000 |  |
|               | 013         | <b>NOP</b>                                                         | 000000 |  |
|               | 014         | <b>NOP</b>                                                         | 000000 |  |
|               | 015         | <b>NOP</b>                                                         | 000000 |  |
|               | 016         | <b>NOP</b>                                                         | 000000 |  |
|               | 017         | <b>NOP</b>                                                         | 000000 |  |
|               | 018         | <b>NOP</b>                                                         | 000000 |  |
|               | 019         | <b>NOP</b>                                                         | 000000 |  |
|               | 020         | <b>NOP</b>                                                         | 000000 |  |
|               | 021         | <b>NOP</b>                                                         | 000000 |  |
|               | 022         | <b>NOP</b>                                                         | nnnnn  |  |
|               | 023         | NOP<br><b>WORLD</b>                                                | nnnnn  |  |

Рис. 7. Окно **Программа**

Окно **Программа** позволяет наблюдать процесс прохождения программы. В этом окне ничего нельзя редактировать. Органы управления окна позволяют сохранить содержимое окна в виде текстового файла, выбрать начальный адрес области ОЗУ, которая будет дизассемблироваться (размер области постоянный — 300 ячеек), а также установить/снять точку останова. Последнее можно проделать тремя способами: командой **Точка останова** из меню Работа, кнопкой на панели инструментов или двойным щелчком мыши в первой ячейке соответствующей строки. Характерно, что прочитать в это окно ничего нельзя. Сохраненный текстовый asm-файл можно загрузить в окно **Текст программы,** ассемблировать его и тогда дизассемблированное значение заданной области памяти автоматически появится в окне **Программа.** Такую процедуру удобно использовать, если программа изначально пишется или редактируется непосредственно в памяти в машинных кодах.

Начальный адрес области дизассемблирования задается в диалоге командой **Начальный адрес** меню **Работа.**

#### **Окно** *Микрокомандный уровень*

Окно **Микрокомандный уровень** (рис. 8) используется только в режиме микрокоманд, который устанавливается командой **Режим микрокоманд** меню **Работа. В** это окно выводится мнемокод выполняемой команды, список микрокоманд, ее реализующих, и указатель на текущую выполняемую микрокоманду.

Шаговый режим выполнения программы или запуск программы в автоматическом режиме с задержкой командного цикла позволяет наблюдать процесс выполнения программы на уровне микрокоманд.

Если открыть окно **Микрокомандный уровень,** не установив режим микрокоманд в меню **Работа,** то после начала выполнения программы в режиме Шаг (или в автоматическом режиме) в строке сообщений окна будет выдано сообщение "Режим микрокоманд неактивен".

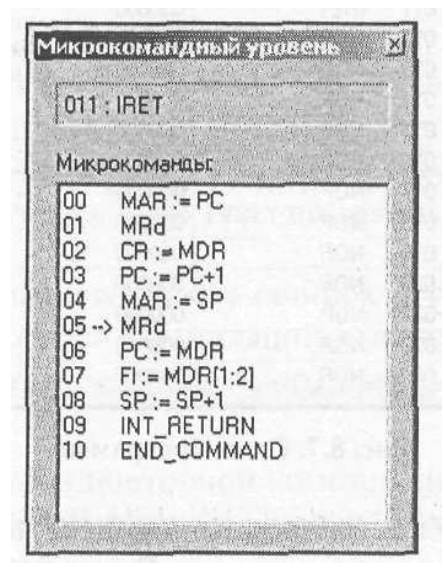

Рис. 8. Окно Микрокомандный уровень

#### Окно Кэш-память

Окно Кэш-память используется в режиме с подключенной кэшпамятью. Подробнее смотрите об этом режиме в разд. 1.8.

#### 1.6 Внешние устройства

Модели внешних устройств (BV), используемые в описываемой системе, реализованы по единому принципу. С точки зрения процессора они представляют собой ряд программно-доступных регистров, лежащих в адресном пространстве ввода/вывода. Размер регистров ВУ совпадает с размером ячеек памяти и регистров данных процессора - шесть десятичных разрядов.

Доступ к регистрам ВУ осуществляется по командам INaa, OUTaa, где аа— двухразрядный десятичный адрес регистра ВУ. Таким образом, общий объем адресного пространства ввода/вывода составляет 100 адресов. Следует

помнить, что адресные пространства памяти и ввода/вывода в этой модели разделены.

Разные ВУ содержат различное число программно-доступных регистров, каждому из которых соответствует свой адрес, причем нумерация адресов всех ВУ начинается с 0. При создании ВУ ему ставится в соответствие базовый адрес в пространстве ввода/вывода, и все адреса его регистров становятся смещениями относительно этого базового адреса.

Если в системе создаются несколько ВУ, то их базовые адреса следует выбирать с учетом величины адресного пространства, занимаемого этими устройствами, исключая наложение адресов.

Если ВУ способно формировать запрос на прерывание, то при создании ему ставится в соответствие *вектор прерывания* — десятичное число. Разным ВУ должны назначаться различные векторы прерываний.

Программная модель учебной ЭВМ комплектуется набором внешних устройств, включающим:

□ контроллер клавиатуры;

□ дисплей;

□ блок таймеров;

□ тоногенератор.

Этим устройствам  $\Pi$ O умолчанию присвоены параметры, перечисленные в табл. 2.

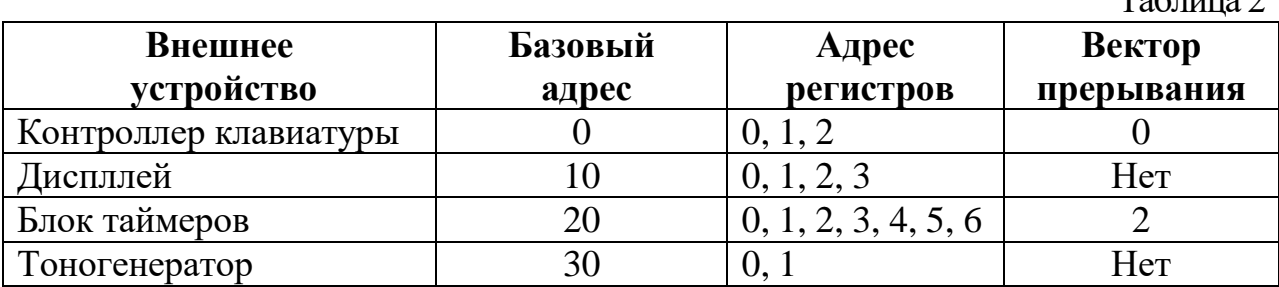

Параметры внешних устройств

 $ToG_{\text{mm}}$ 

При создании устройств пользователь может изменить назначенные по умолчанию базовый адрес и вектор прерывания.

В описываемой версии системы не предусмотрена возможность подключения в систему нескольких одинаковых устройств.

Большинство внешних устройств содержит регистры управления CR и состояния SR, причем обычно регистры CR доступны только по записи, а  $SR$  — по чтению.

Регистр CR содержит флаги и поля, определяющие режимы работы ВУ, а  $SR$  — флаги, отражающие текущее состояние BV. Флаги SR устанавливаются аппаратно, но сбрасываются программно (или по внешнему сигналу). Поля и флаги CR устанавливаются и сбрасываются программно при записи кода данных в регистр CR или специальными командами.

Контроллер ВУ интерпретирует код, записываемый по адресу CR как команду, если третий разряд этого кода равен 1, или как записываемые в CR данные, если третий разряд равен 0. В случае получения командного слова запись в регистр CR не производится, а пятый разряд слова рассматривается как код операции.

#### 1.6.1 Контроллер клавиатуры

Контроллер клавиатуры (рис. 9) представляет собой модель внешнего устройства, принимающего ASCII-коды от клавиатуры ПЭВМ.

Символы помещаются последовательно в буфер символов, размер которого установлен равным 50 символам, и отображаются в окне обозревателя (рис.8. 10).

В состав контроллера клавиатуры входят три программно-доступных регистра:

 $DR$  (адрес 0) — регистр данных;

 $CR$  (адрес 1) — регистр управления, определяет режимы работы контроллера и содержит следующие флаги:

•  $E$  — флаг разрешения приема кодов в буфер;

- І флаг разрешения прерывания;
- S флаг режима посимвольного ввода.

SR (адрес 2) — регистр состояния, содержит два флага:

- Егг флаг ошибки;
- $Rd$  флаг готовности.

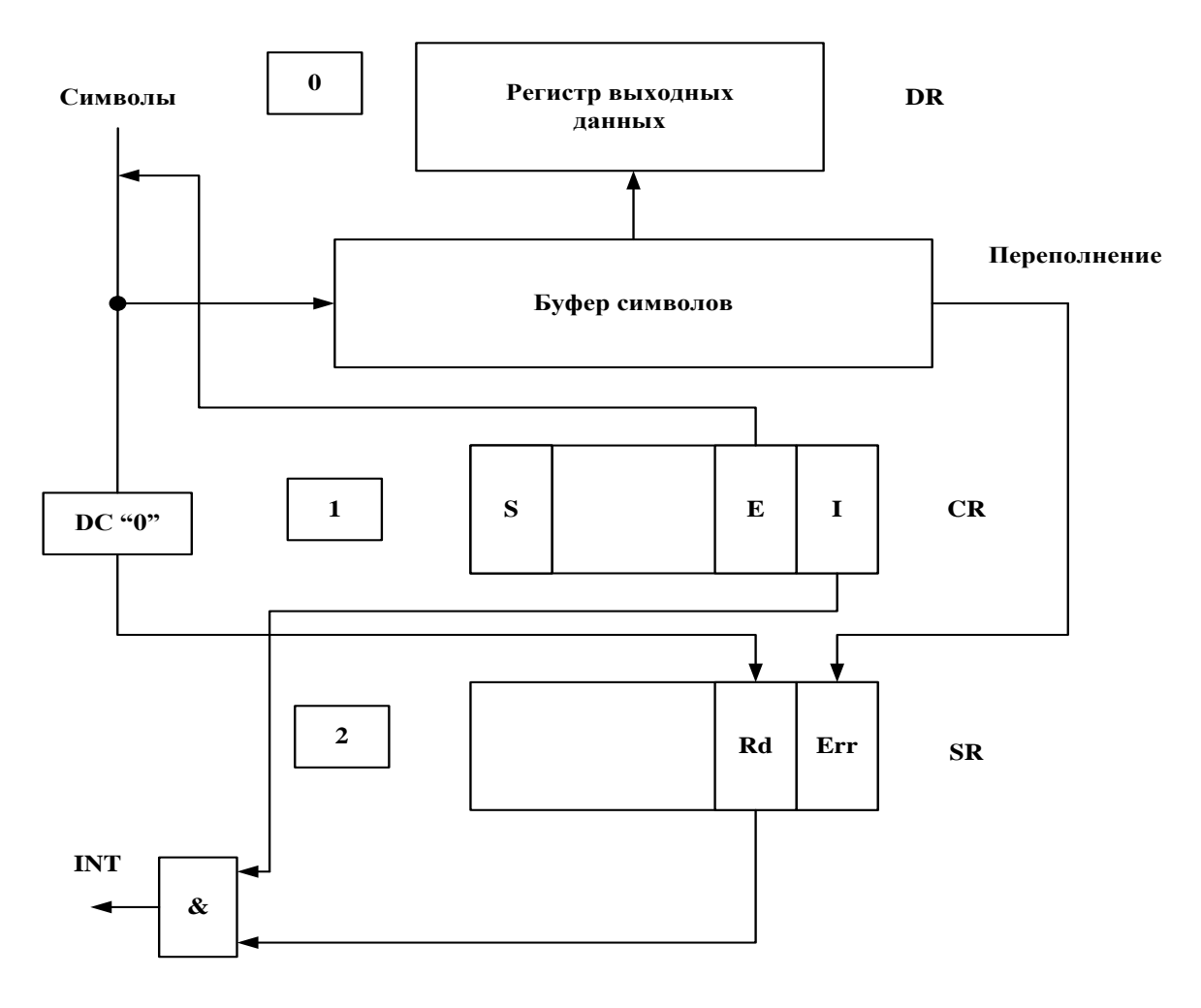

Рис. 9. Контроллер клавиатуры

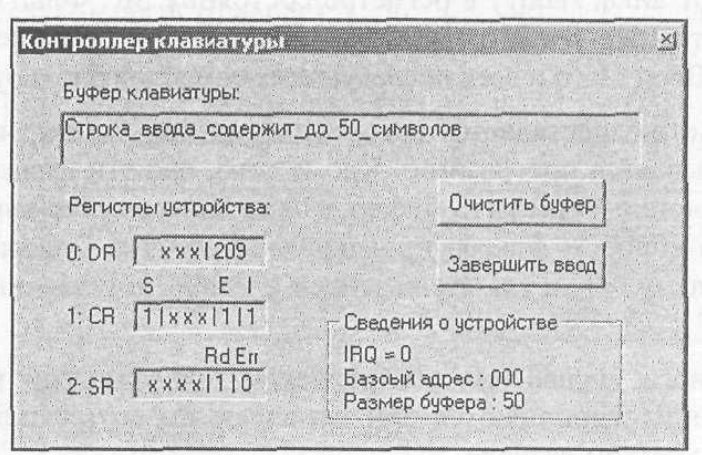

Рис. 10. Окно обозревателя контроллера клавиатуры

*Регистр данных DR*доступен только для чтения, через него считываются ASCII-коды из буфера, причем порядок чтения кодов из буфера соответствует порядку их записи в буфер — каждое чтение по адресу 0 автоматически перемещает указатель чтения буфера. В каждый момент времени DR содержит код символа по адресу указателя чтения буфера.

Флаги *регистра управления CR*устанавливаются и сбрасываются программным образом.

Флаг Е, будучи установленным, разрешает прием кодов в буфер. При  $E = 0$ контроллер игнорирует нажатие на клавиатуре, прием кодов в буфер не производится. На считывание кодов из буфера флаг Е влияния не оказывает.

Флаг I, будучи установленным, разрешает при определенных условиях формирование контроллером запроса на прерывание. При  $I = 0$  запрос на прерывание не формируется.

Флаг S = 1 устанавливает т. н. *режим посимвольного ввода,* иначе контроллер работает в обычном режиме. Флаг S устанавливается и сбрасывается программно, кроме того, S сбрасывается при нажатии кнопки**Очистить буфер** в окне **Контроллер клавиатуры.**

Условия формирования запроса на прерывание определяются, с одной стороны, значением флага разрешения прерывания I, с другой — режимом работы контроллера. В режиме посимвольного ввода запрос на прерывание формируется после ввода каждого символа (разумеется, при I= 1), в обычном режиме запрос будет сформирован по окончании набора строки.

Завершить набор строки можно, щелкнув по кнопке**Завершить ввод** в окне **Контроллер клавиатуры** (см. рис. 8.10).При этом устанавливается флаг готовности Rd (от англ. *ready)* в регистре состояния SR. Флаг ошибки Err (от англ. *error)* в том же регистре устанавливается при попытке ввода в буфер 51 -го символа. Ввод 51 -го и всех последующих символов блокируется.

Сброс флага Rd осуществляется автоматически при чтении из регистра DR, флаг Err сбрасывается программно. Кроме того, оба эти флага сбрасываются при нажатии кнопки **Очистить буфер** в окне **Контроллер клавиатуры;**  одновременно со сбросом флагов производится очистка буфера— весь буфер заполняется кодами 00h, и указатели записи и чтения устанавливаются на начало буфера.

Для программного управления контроллером предусмотрен ряд командных слов. Все команды выполняются при записи по адресу регистра управления CR кодов с 1 втретьем разряде.

Контроллер клавиатуры интерпретирует следующие командные слова:

хxx10l — очистить буфер (действие команды эквивалентно нажатию кнопки**Очистить буфер);**

xхх102 — сбросить флаг Err в регистре SR;

xxx103 — установить флаг S в регистре CR;

xxx104 — сбросить флаг S в регистре CR.

Если по адресу 1 произвести запись числа *ххх0пп,* то произойдет изменение 4 го и 5-го разрядов регистра CR по следующему правилу:

(8.1) 2,..., 9 - сохранить разряд без изменения. 1-записать 1; 0 -записать 0; n
#### **8.6.2 Дисплей**

Дисплей (рис. 11) представляет собой модель внешнего устройства, реализующую функции символьного дисплея. Дисплей может отображать символы, задаваемые ASCII-кодами, поступающими на его регистр данных. Дисплей включает:

видеопамять объемом 128 слов (ОЗУ дисплея);

символьный экран размером 8 строк по 16 символов в строке;

четыре программно-доступных регистра:

- DR (адрес  $0$ ) регистр данных;
- $CR$  (адрес 1) регистр управления;
- SR (адрес 2) регистр состояния;
- AR (адрес  $3$ ) регистр адреса.

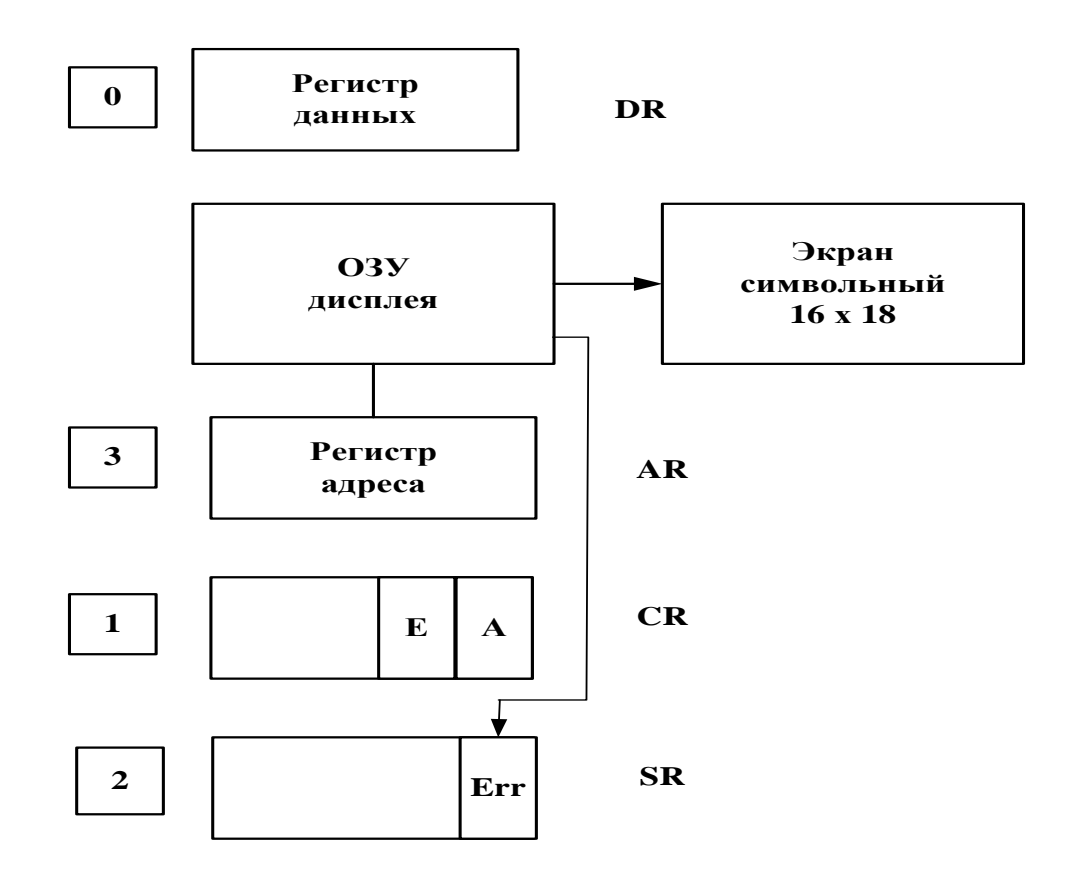

Рис. 11. Контроллер дисплея

Через *регистры адреса* AR и *данных* DR по записи и чтению осуществляется доступ к ячейкам видеопамяти. При обращении к регистру DR по записи содержимое аккумулятора записывается в DR и в ячейку видеопамяти, адрес которой установлен в регистре AR.

*Регистр управления* CR доступен только по записи и содержит в 4-м и 5-м разрядах соответственно два флага:

 $E - \phi$ лаг разрешения работы дисплея; при  $E = 0$  запись в регистры AR и DR блокируется;

А — флаг автоинкремента адреса; при А = 1 содержимое AR автоматически увеличивается на 1 после любого обращения к регистру DR — по записи или чтению.

Изменить значения этих флагов можно, если записать по адресу CR (по умолчанию — 11) код *ххх0пп,* при этом изменение 4-го и 5-го разрядов регистра CR произойдет согласно выражению (8.1).

Для программного управления дисплеем предусмотрены две команды, коды которых должны записываться по адресу регистра CR, причем в третьем разряде командных слов обязательно должна быть 1:

xxxl0l — очистить дисплей (действие команды эквивалентно нажатию кнопки **Очистить** в окне **Дисплей),** при этом очищается видеопамять (в каждую ячейку записывается код пробела— 032), устанавливается в 000 регистр адреса AR и сбрасываются флаги ошибки Err и автоинкремента А; ххх102 — сбросить флаг ошибки Err.

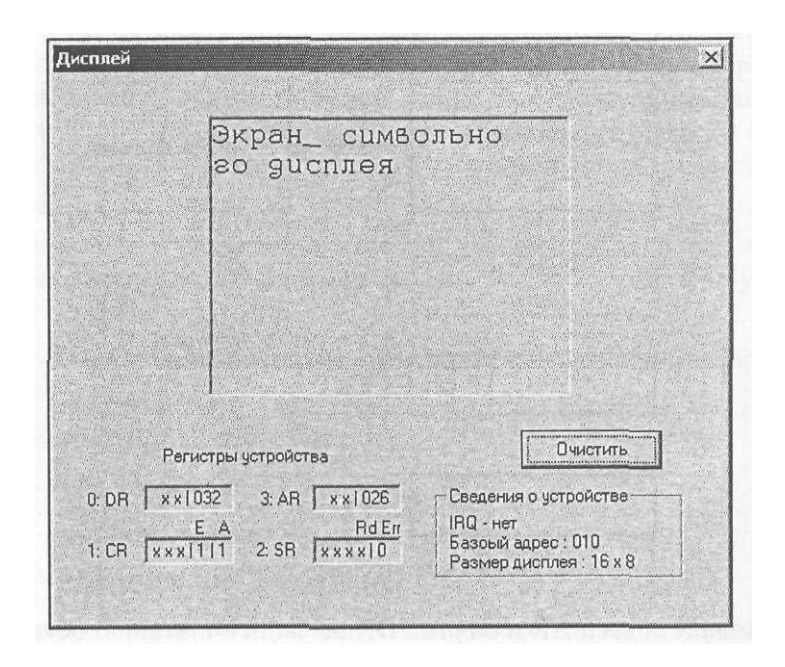

Рис. 12. Окно обозревателя контроллера дисплея

Регистр состояния SR доступен только по чтению и содержит единственный флаг (в пятом разряде) ошибки Err. Этот флаг устанавливается аппаратно при попытке записать в регистр адреса число, большее 127, причем как в режиме прямой записи в AR, так и в режиме автоинкремента после обращения по адресу 127. Сбрасывается флаг Errпрограммно или при нажатии кнопки Очистить в окне **Дисплей** (рис. 12).

#### **1.6.3 Блок таймеров**

Блок таймеров (рис. 13) включает в себя три однотипных канала, каждый из которых содержит:

пятиразрядный десятичный реверсивный счетчик Т, на вход которого поступают метки времени (таймер);

 программируемый предделительD; регистр управления таймером CTR; флаг переполнения таймера FT.

Регистры таймеров Т доступны по записи и чтению (адреса 1, 3, 5 соответственно для Tl, T2, ТЗ). Программа в любой момент может считать текущее содержимое таймера или записать в него новое значение.

На входы предделителей поступает общие для всех каналов метки времени CLK с периодом 1 мс. Предделители в каждом канале программируются независимо, поэтому таймеры могут работать с различной частотой.

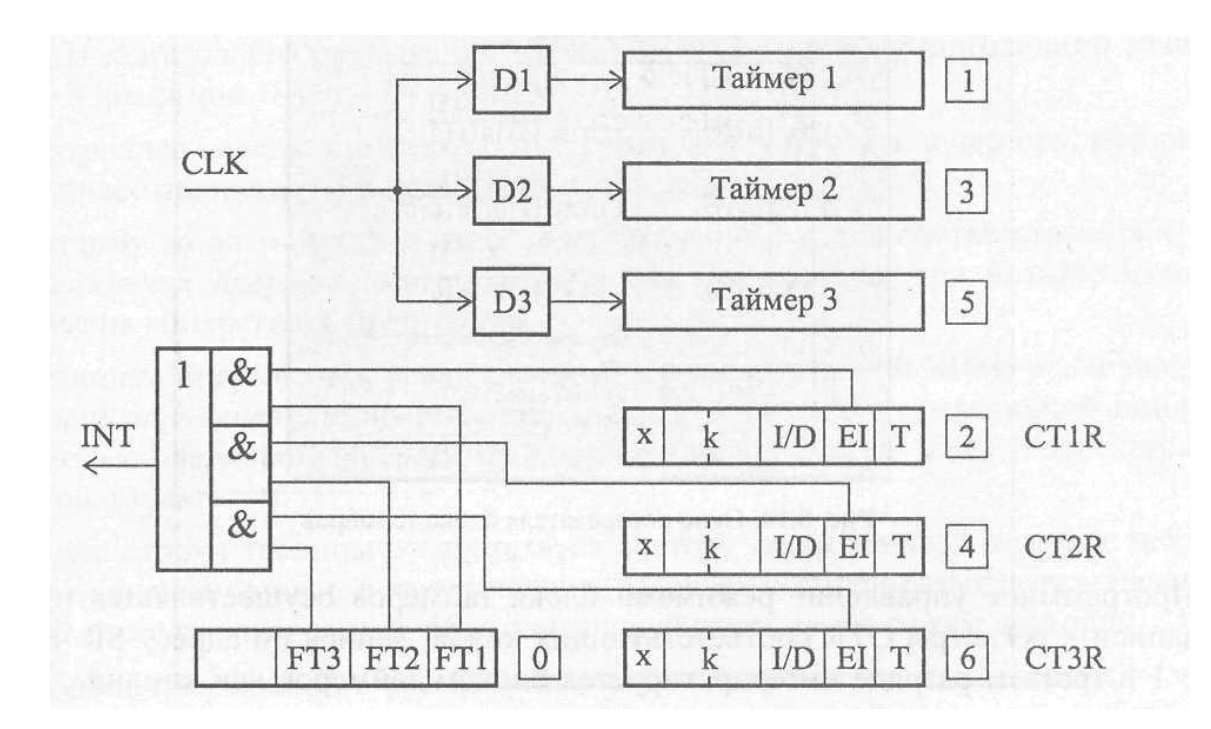

Рис. 13. Блок таймеров

Регистры управления CTR доступны по записи и чтению (адреса 2, 4, 6) и содержат следующие поля:

Т (разряд 5) — флаг включения таймера;

EI (разряд 4) — флаг разрешения формирования запроса на прерывание при переполнении таймера;

I/D (разряд 3) — направление счета (инкремент/декремент), при I/D = 0 таймер работает на сложение, при  $I/D = 1$  — на вычитание;

*k* (разряды [1:2]) — коэффициент деления предделителя (от 1 до 99).

Флаги переполнения таймеров собраны в один регистр — доступный только по чтению регистр состояния SR, имеющий адрес 0. Разряды регистра (5, 4 и 3 для Tl, T2, ТЗ соответственно) устанавливаются в 1 при переполнении соответствующего таймера. Для таймера, работающего на сложение, переполнение наступает при переходе его состояния из 99 999 в 0, для вычитающего таймера — переход из 0 в 99 999.

В окне обозревателя (рис. 8.14) предусмотрена кнопка **Сброс,** нажатие которой сбрасывает в 0 все регистры блока таймеров, кроме CTR, которые устанавливаются в состояние 001000. Таким образом, все три таймера обнуляются, переключаются в режим инкремента, прекращается счет, запрещаются прерывания, сбрасываются флаги переполнения и устанавливаются коэффициенты деления предделителей равными 01.

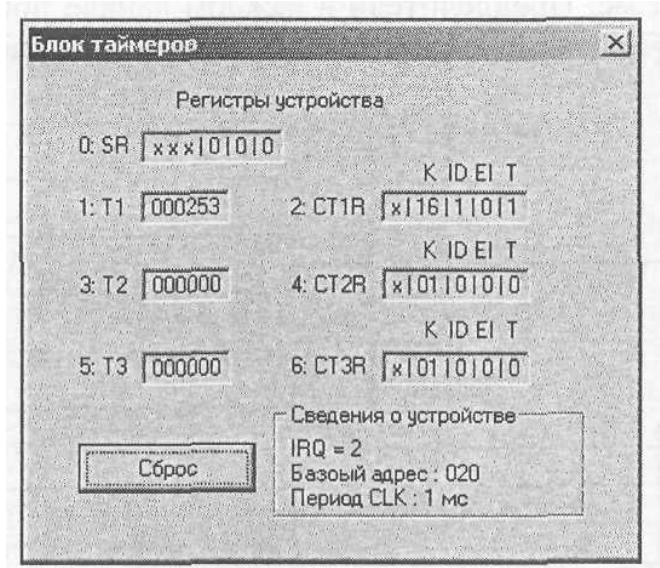

Рис. 14. Окно обозревателя блока таймеров

Программное управление режимами блока таймеров осуществляется путем записи в регистры CTR соответствующих кодов. Запись по адресу SR числа с 1 в третьем разряде интерпретируется блоком таймеров как команда, причем младшие разряды этого числа определяют код команды:

хxxl00 — общий сброс (эквивалентна нажатию кнопки Сброс в окне обозревателя);

xxxl0l — сброс флага переполнения таймера FT1;

ххх102 — сброс флага переполнения таймера FT2;

ххх10З — сброс флага переполнения таймера FT3.

#### **1.6.4 Тоногенератор**

Модель этого простого внешнего устройства не имеет собственного обозревателя, содержит всего два регистра, доступных только для записи:  $FR$  (адрес 0) — регистр частоты звучания (Гц):

LR (адрес 1) — регистр длительности звучания (мс).

По умолчанию базовый адрес тоногенератора — 30. Сначала следует записать в FR требуемую частоту тона в герцах, затем в LR — длительность звучания в миллисекундах. Запись числа по адресу регистра LR одновременно является командой на начало звучания.

### **1.7 Подсистема прерываний**

В модели учебной ЭВМ предусмотрен механизм векторных внешних прерываний. Внешние устройства формируют запросы на прерывания, которые поступают на входы *контроллера прерываний.* При подключении ВУ, способного формировать запрос на прерывание, ему ставится в соответствие номер входа контроллера прерываний — вектор прерывания, принимающий значение в диапазоне 0—9.

Контроллер передает вектор, соответствующий запросу, процессору, который начинает процедуру обслуживания прерывания.

Каждому из возможных в системе прерываний должен соответствовать т. н. *обработчик прерывания*— подпрограмма, вызываемая при возникновении события конкретного прерывания.

Механизм прерываний, реализованный в модели учебной ЭВМ, поддерживает *таблицу векторов прерывании,* которая создается в оперативной памяти моделью  $\rm (ec\pi H)$ операционной системы она используется) или непосредственно пользователем.

Номер строки таблицы соответствует вектору прерывания, а элемент таблицы — ячейка памяти, в трех младших разрядах которой размещается начальный адрес подпрограммы, обслуживающей прерывание с этим вектором.

Таблица прерываний в рассматриваемой модели жестко фиксирована она занимает ячейки памяти с адресами 100—109. Таким образом, адрес обработчика с вектором 0 должен располагаться в ячейке 100, с вектором 2 в ячейке 102. При работе с прерываниями не рекомендуется использовать ячейки 100-109 для других целей.

Процессор начинает обработку прерывания (если они разрешены), завершив текущую команду. При этом он:

- получает от контроллера вектор прерывания;
- формирует и помещает в верхушку стека слово, три младших разряда([3:5]) которого — текущее значение РС (адрес возврата из разряды [1:2] сохраняют десятичный эквивалент прерывания), a шестнадцатеричной цифры, определяющей значение вектора флагов (I, ОV, S, Z). Например, если I=1, OV = 0, S = 1, Z = 1, то в разряды [1:2] запишется число  $11_{10} = 1011_{21}$
- сбрасывает в 0 флаг разрешения прерывания I;
- из таблицы • извлекает векторов прерываний адрес обработчика, соответствующий обслуживаемому вектору, и помещает его в РС, тем самым переход на подпрограмму обработчика осуществляя прерывания.

Таким образом, вызов обработчика прерывания, в отличие от вызова подпрограммы, связан с помещением в стек не только адреса возврата, но и значения флагов. Поэтому последней текущего вектора командой подпрограммы обработчика должна быть команда IRET, которая не только возвращает в PCтри младшие разряда ячейки — верхушки стека (как RET), НО И восстанавливает те значения флагов, которые были в момент перехода на обработку прерывания.

Не всякое событие, которое может вызвать прерывание, приводит к прерыванию текущей программы. В состав процессора входит программно-доступный флаг I разрешения прерывания. При I = 0 процессор не реагирует на запросы прерываний. После сброса процессора флаг I так же сброшен и все прерывания запрещены. Для того чтобы разрешить прерывания, следуете программе выполнить команду EI (от англ. *enableinterrupt).*

Выше отмечалось, что при переходе на обработку прерывания флаг I автоматически сбрасывается, в этом случае прервать обслуживание одного прерывания другим прерыванием нельзя. По команде IRETзначение флагов восстанавливается, в т. ч. вновь устанавливается I = 1, следовательно, в основной программе прерывания опять разрешены.

Если требуется разрешить другие прерывания в обработчике прерывания, достаточно в нем выполнить команду EI. Контроллер прерываний и процессор на аппаратном уровне блокируют попытки запустить прерывание, если его обработчик начал, но не завершил работу.

Таким образом, флаг I разрешает или запрещает все прерывания системы. Если требуется выборочно разрешить некоторое подмножество прерываний, используются программно-доступные флаги разрешения прерываний непосредственно на внешних устройствах.

Как правило, каждое внешнее устройство, которое может вызвать прерывание, содержит в составе своих регистров разряд флага разрешения прерывания (см. формат регистров CR и CTR на рис. 9, 13), по умолчанию установленный в 0. Если оставить этот флаг в нуле, то внешнему устройству запрещается формировать запрос контроллеру прерываний.

Иногда бывает удобно (например, в режиме отладки) иметь обработчик возможность вызвать прерывания непосредственно **ИЗ** программы. Если использовать для этих целей команду CALL, которая помещает в стек только адрес возврата, то команда IRET, размещенная последней в обработчике, может исказить значения флагов (все они будут сброшены в 0, т. к. команда CALLформирует только три младшие разряда ячейки верхушки стека, оставляя остальные разряды в 000).

Поэтому в системах команд многих ЭВМ, в т. ч. и нашей модели, имеются команды вызова прерываний- INTn (внашей модели  $n \in \{0,$  $1,...,9$ }), где n— вектор прерывания. Процессор, выполняя команду INTn, производит те же действия, что и при обработке прерывания с вектором n.

Характерно, что с помощью команды INTnможно вызвать обработчик прерывания даже в том случае, когда флаг разрешения прерывания Сброшен.

#### 1.8 Программная модель кэш-памяти

К описанной в разд. 1.1 программной модели учебной ЭВМ может быть подключена программная модель кэш-памяти. Конкретная реализация кэшпамяти в описываемой программной модели показана на рис. 15.

Кэш-память содержит Мячеек (в модели Nможет выбираться из множества  $\{4, 8, 16, 32\}$ ), каждая из которых включает трехразрядное поле тега (адреса ОЗУ), шестиразрядное поле данных и три однобитовых признака (флага):

Z-признак занятости ячейки;

U — признак использования;

W — признак записи в ячейку.

Таким образом, каждая ячейка кэш-памяти может дублировать одну любую ячейку ОЗУ, причем отмечается ее занятость (в начале работы модели все ячейки кэш-памяти свободны,  $\forall Z_i = 0$ ), факт записи информации в ячейку во время пребывания ее в кэш-памяти, а также использование ячейки (т. е. любое обращение к ней).

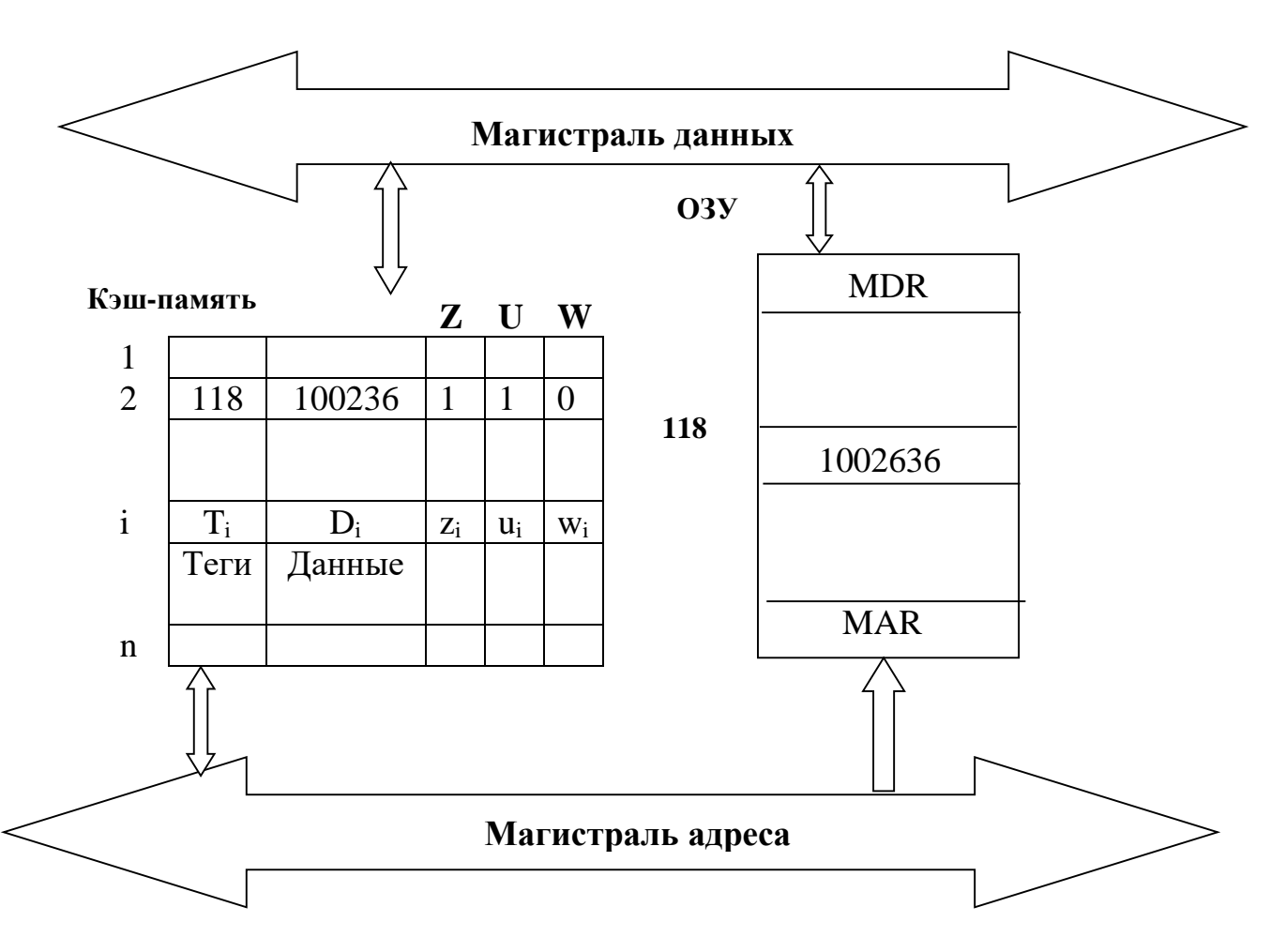

Рис. 15. Структура модели кэш-памяти

Текущее состояние кэш-памяти отображается на экране в отдельном окне в форме таблицы, причем количество строк соответствует выбранному числу ячеек кэш. Столбцы таблицы определяют содержимое полей ячеек, например, так, как показано в табл. 3.

#### Пример текущего состояния кэш-памяти

Таблица 3

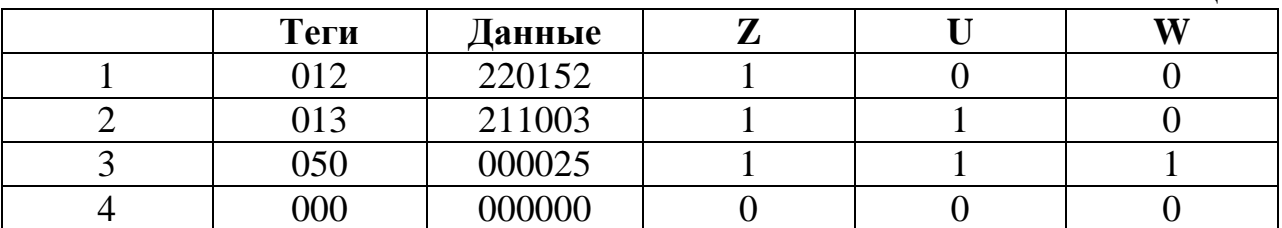

Для настройки параметров кэш-памяти можно воспользоваться диалоговым окном **Кэш-память,** вызываемым командой **Вид Кэш-память,** а затем нажать первую кнопку на панели инструментов открытого окна. После

действий появится диалоговое окно Параметры кэш-памяти, ЭТИХ позволяющее выбрать размер кэш-памяти, способ записи в нее информации и алгоритм замещения ячеек.

Напомним. при сквозной записи При что кэш-попадании  $\bf{B}$ процессорных циклах записи осуществляется запись как в ячейку кэш-памяти, так и в ячейку ОЗУ, а при обратной записи — только в ячейку кэш-памяти, причем эта ячейка отмечается битом записи  $(W_i:=1)$ . При очистке ячеек, отмеченных битом записи, необходимо переписать измененное значение ноля данных в соответствующую ячейку ОЗУ.

При кэш-промахе следует поместить в кэш-память адресуемую процессором ячейку. При наличии свободных ячеек кэш-памяти требуемое слово помещается в одну из них (в порядке очереди). При отсутствии свободных ячеек следует отыскать ячейку кэш-памяти, содержимое которой можно удалить, записав на его место требуемые данные (команду). Поиск такой ячейки осуществляется с использованием алгоритма замещения строк.

В модели реализованы три различных алгоритма замещения строк: случайное замещение, при реализации которого номер ячейки кэш-памяти выбирается случайным образом;

очередь, при которой выбор замещаемой ячейки определяется временем пребывания ее в кэш-памяти;

бит использования, случайный выбор осуществляется только из тех ячеек, которые имеют нулевое значение флага использования.

Напомним, что бит использования устанавливается в 1 при любом обращении к ячейке, однако, как только все биты U<sub>i</sub>ycтановятся в 1, все они тут же сбрасываются в 0, так что в кэш всегда ячейки разбиты на два непересекающихся подмножества по значению бита  $U$  — те, обращение к которым состоялось относительно недавно (послепоследнего сброса вектора U) имеют значение  $U = 1$ , иные — со значением  $U = 0$  являются "кандидатами на удаление" при использовании алгоритма замещения "бит использования".

Если в параметрах кэш-памяти установлен флаг "с учетом бита записи", то все три алгоритма замещения осуществляют поиск "кандидата на удаление" прежде всего среди тех ячеек, признак записи которых не установлен, а при отсутствии таких ячеек (что крайне маловероятно) среди всех ячеек кэш-памяти. При снятом флаге "с учетом бита записи" поиск осуществляется по всем ячейкам кэш-памяти без учета значения W. Оценка эффективности работы системы с кэш-памятью определяется числом кэш-попаданий по отношению к общему числу обращений к памяти. Учитывая разницу в алгоритмах записи в режимах сквозной и обратной эффективность использования кэш-памяти записи, вычисляется  $\Pi$ <sup>O</sup> следующим выражениям (соответственно для сквозной и обратной записи):

$$
K = \frac{\mathbf{S}_{\kappa} - \mathbf{S}_{\kappa_{\mathbf{w}}}}{\mathbf{S}_{0}},\qquad(2)
$$

$$
K = \frac{S_{\kappa} - S^1_{\kappa_{\kappa}}}{S_0} \tag{3}
$$

где:

К- коэффициент эффективности работы кэш-памяти;

S<sub>0</sub>— общее число обращений к памяти;

 $S_{K}$ — число кэш-попаданий;

 $S_{Kw}$  — число сквозных записей при кэш-попадании (в режиме сквозной записи);

 $S_{\text{Kw}}$ — число обратных записей (в режиме обратной записи).

### **1.9 Вспомогательные таблицы**

В данном разделе представлены вспомогательные таблицы (табл. 4 — 8) для работы с моделью учебной ЭВМ.

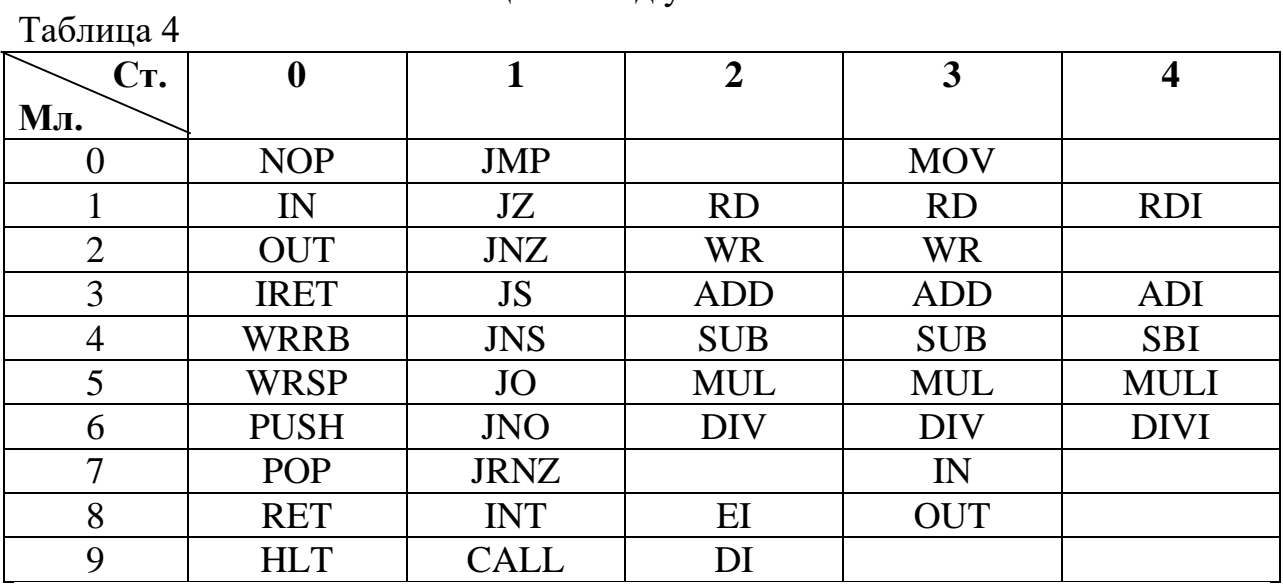

Таблица команд учебной ЭВМ

Типы адресации, их коды и обозначение

Таблица 5

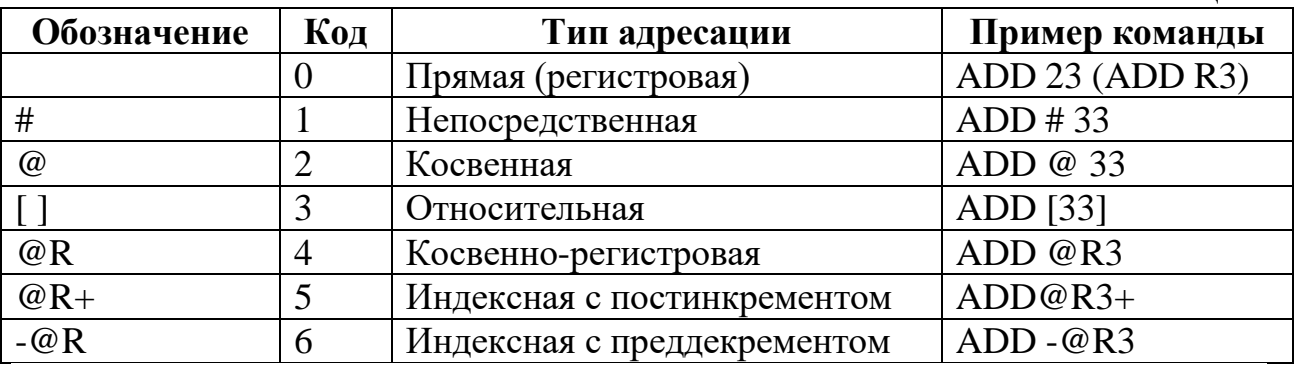

В табл. 6 приняты следующие обозначения:

DD— данные, формируемые командой в качестве (второго) операнда: прямо или косвенно адресуемая ячейка памяти или трехразрядный непосредственный операнд;

 $R^*$  — содержимое регистра или косвенно адресуемая через регистр ячейка памяти;

ADR\* — два младших разряда ADR поля регистра CR;

V — адрес памяти, соответствующий вектору прерывания;

М(\*) — ячейка памяти, прямо или косвенно адресуемая в команде;

I — пятиразрядный непосредственный операнд со знаком.

#### Система команд учебной ЭВМ

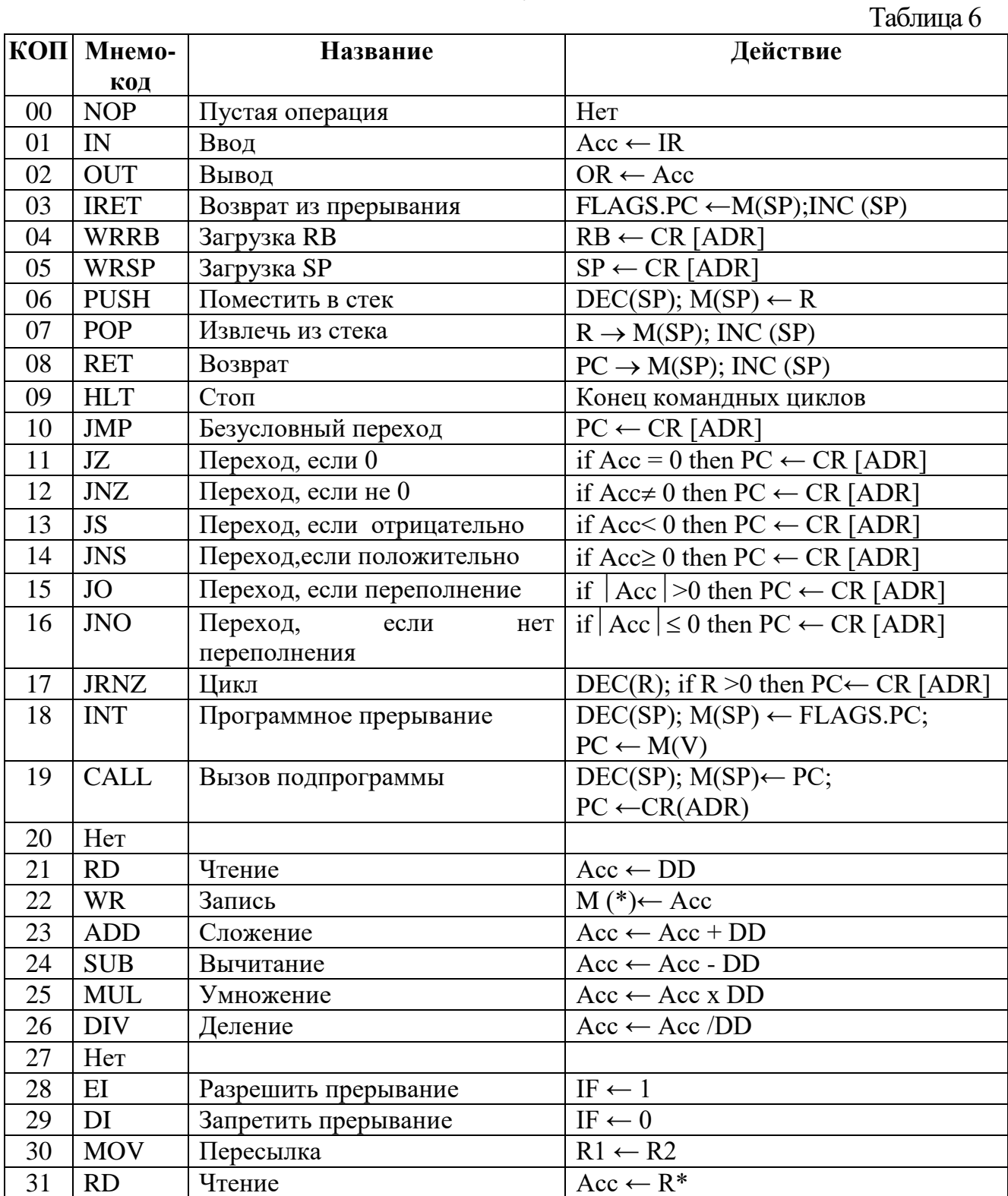

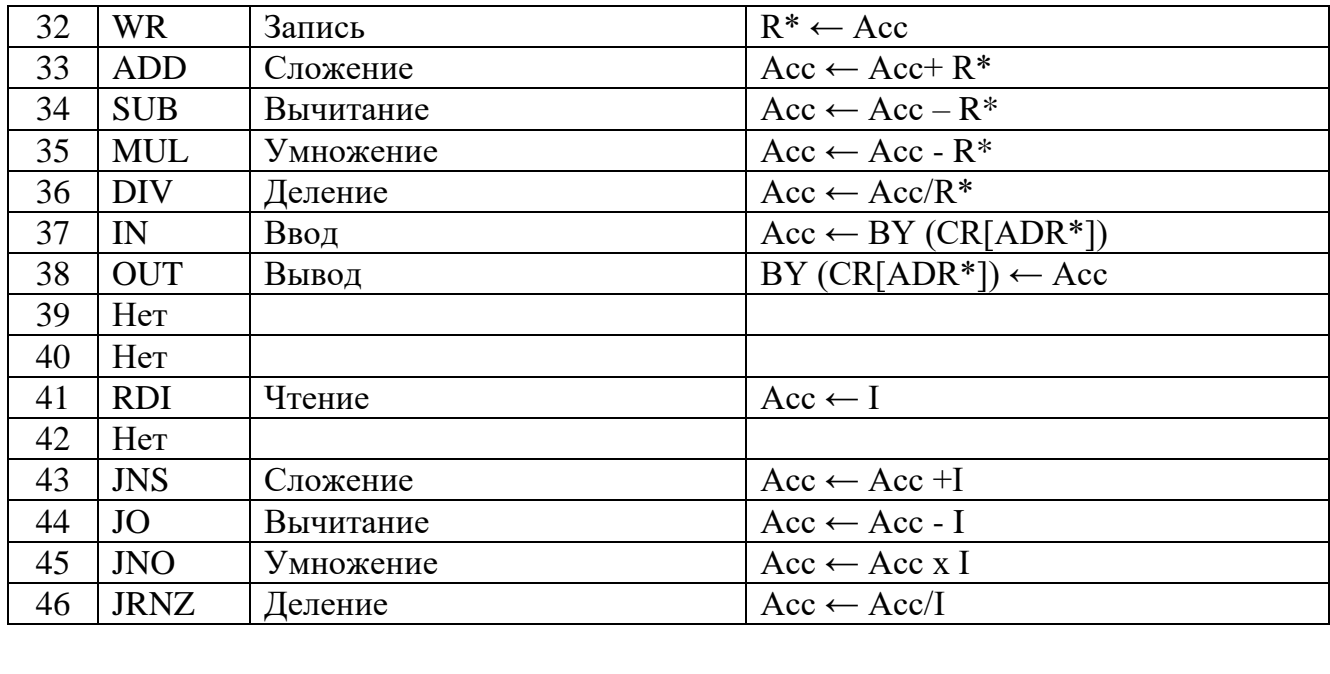

# Таблица кодов ASCII (фрагмент)

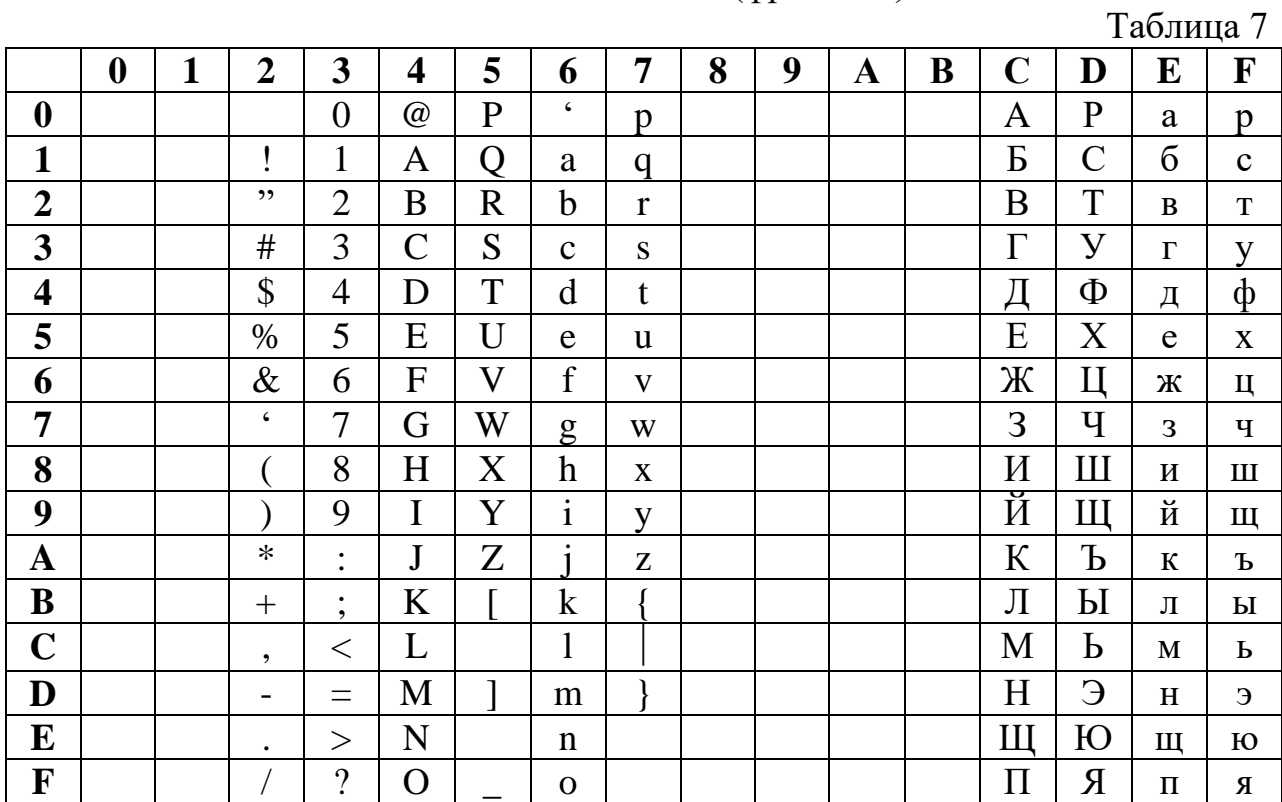

## Перевод НЕХ-кодов в десятичные числа

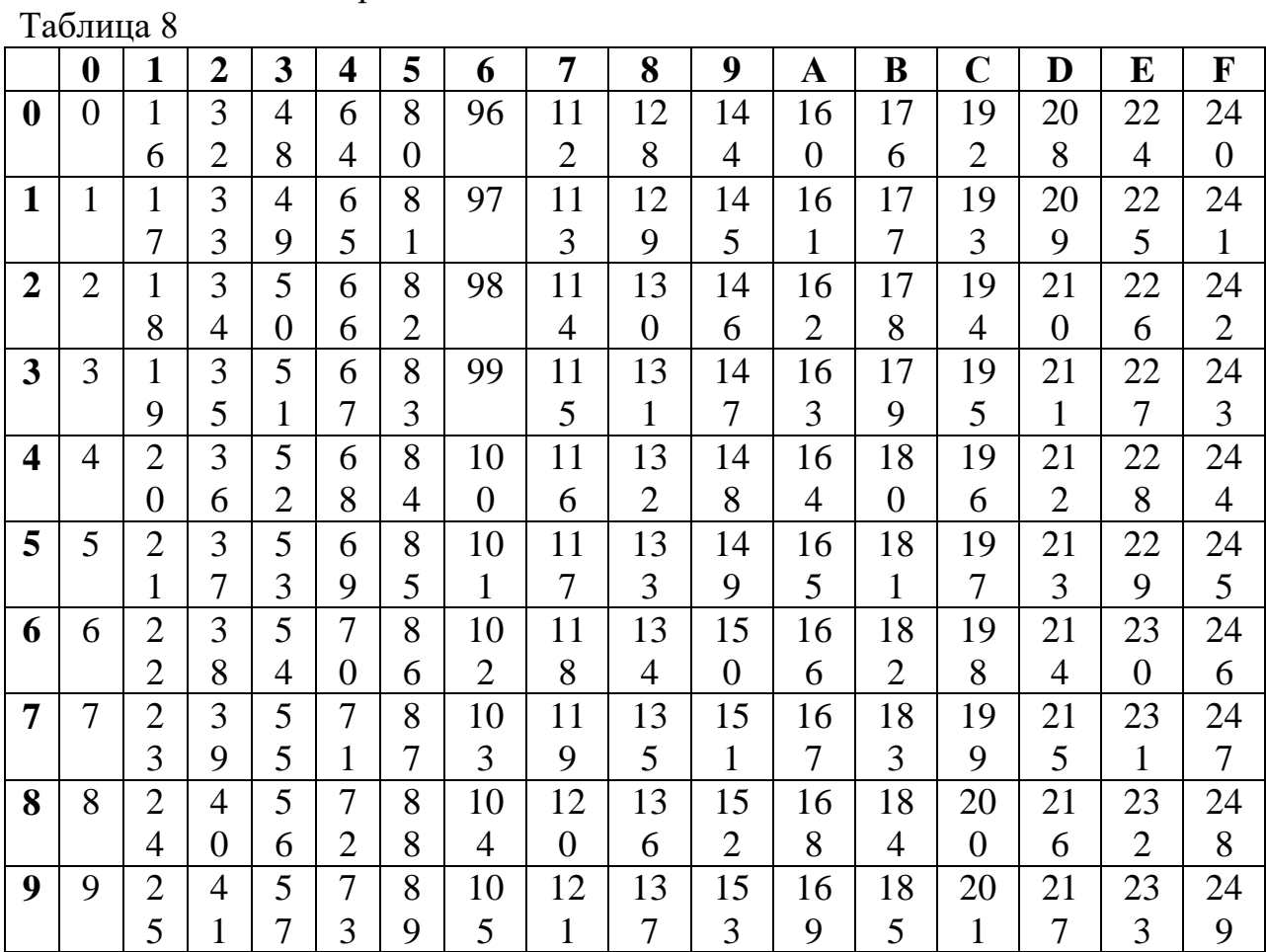

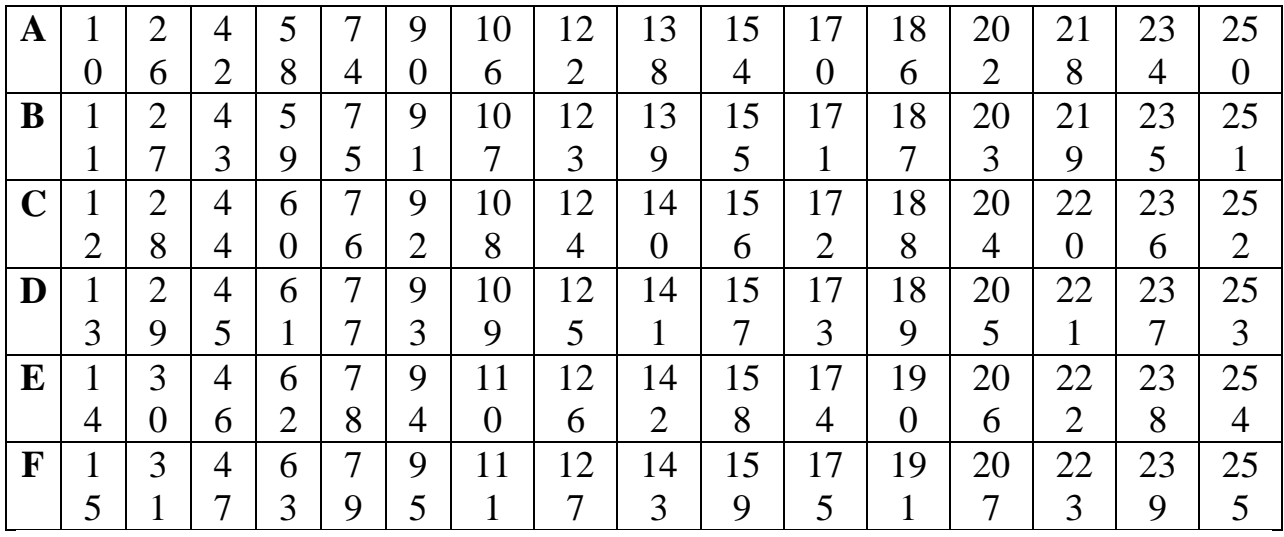

# **Задания**

на лабораторные работы

по дисциплине « Информатика и основы информационных технологий»

## для группы № 21102

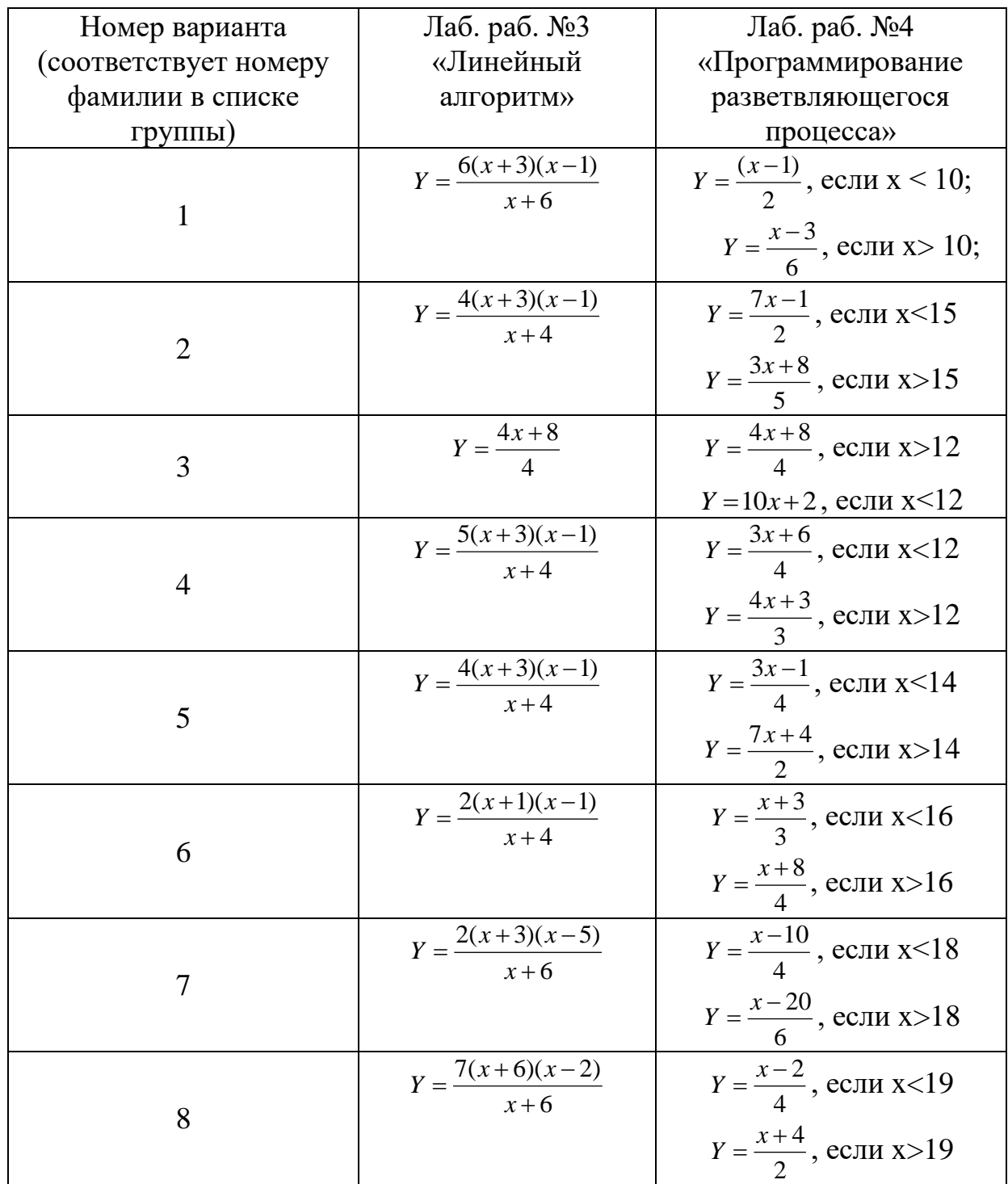

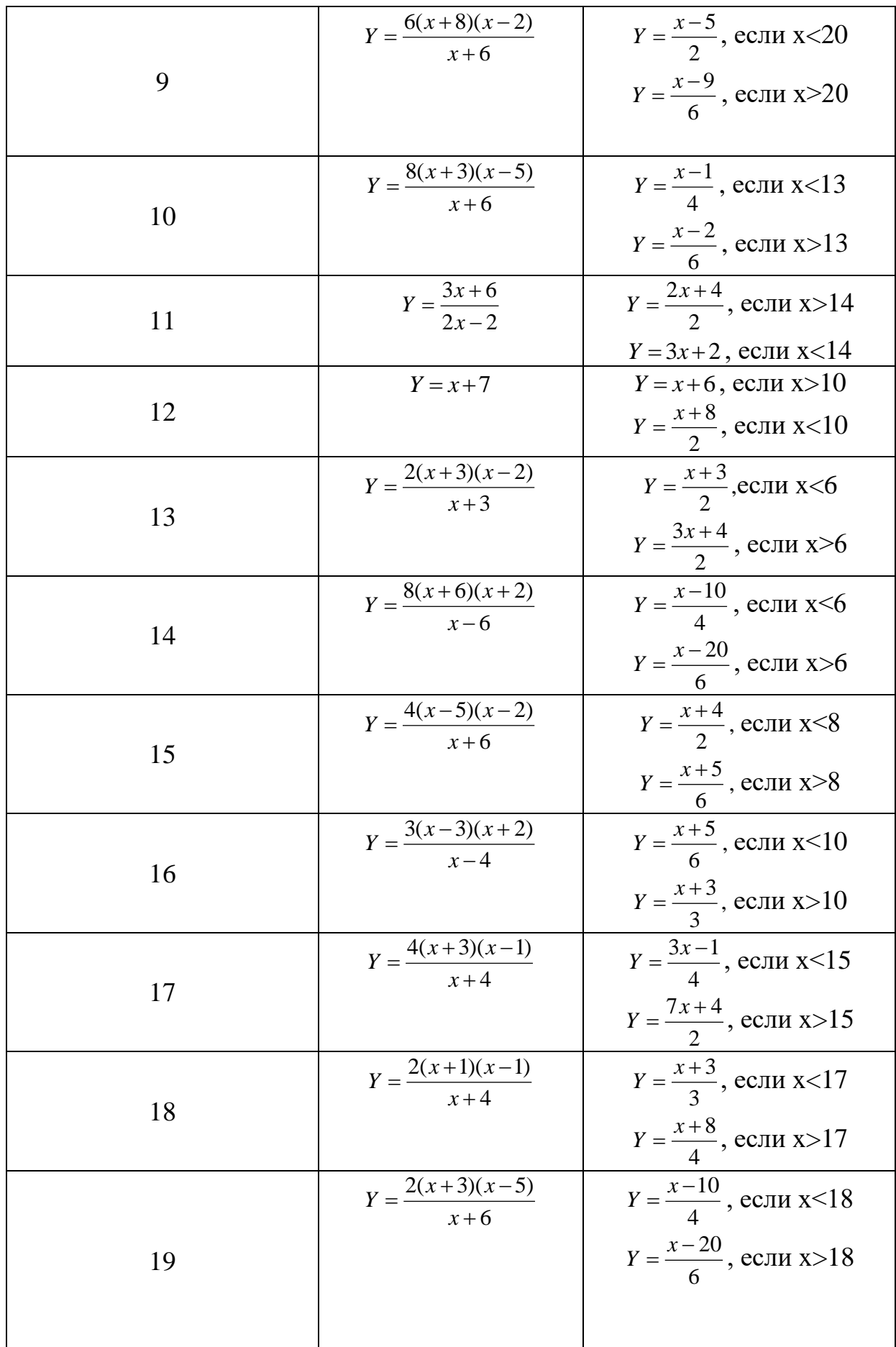

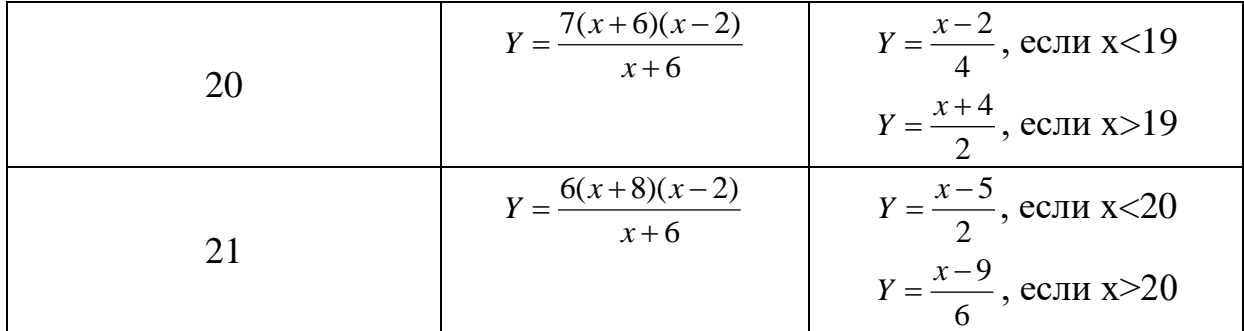